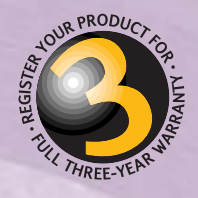

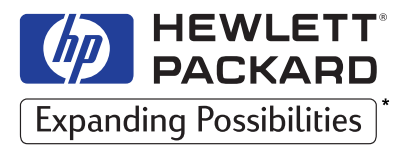

\* HP. Et tout devient possible

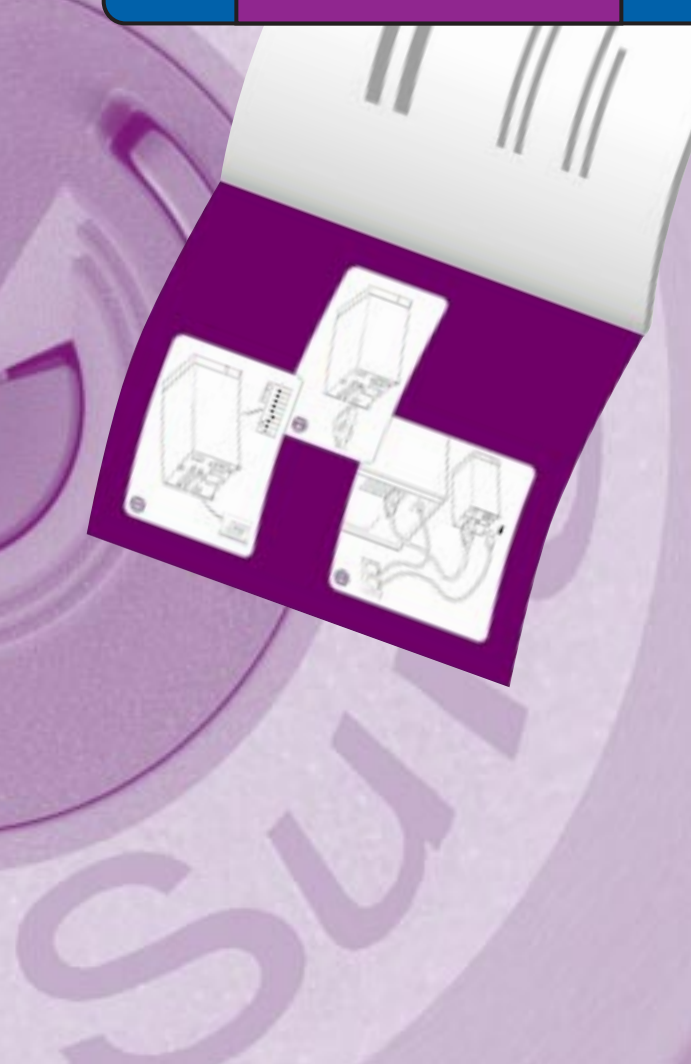

## HP SureStore DAT Lecteur de bande externe

# Guide d'installation

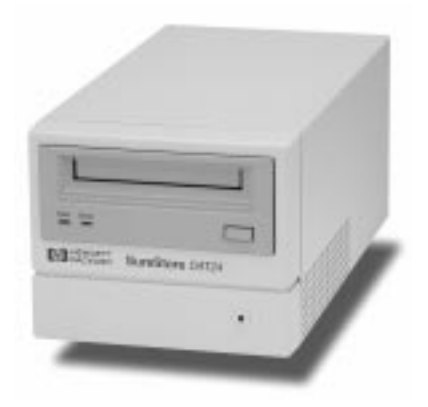

Tape 5000e/eU, DAT8e/eU DAT24e/eU, DAT40e

## Lecteurs externes—Installation

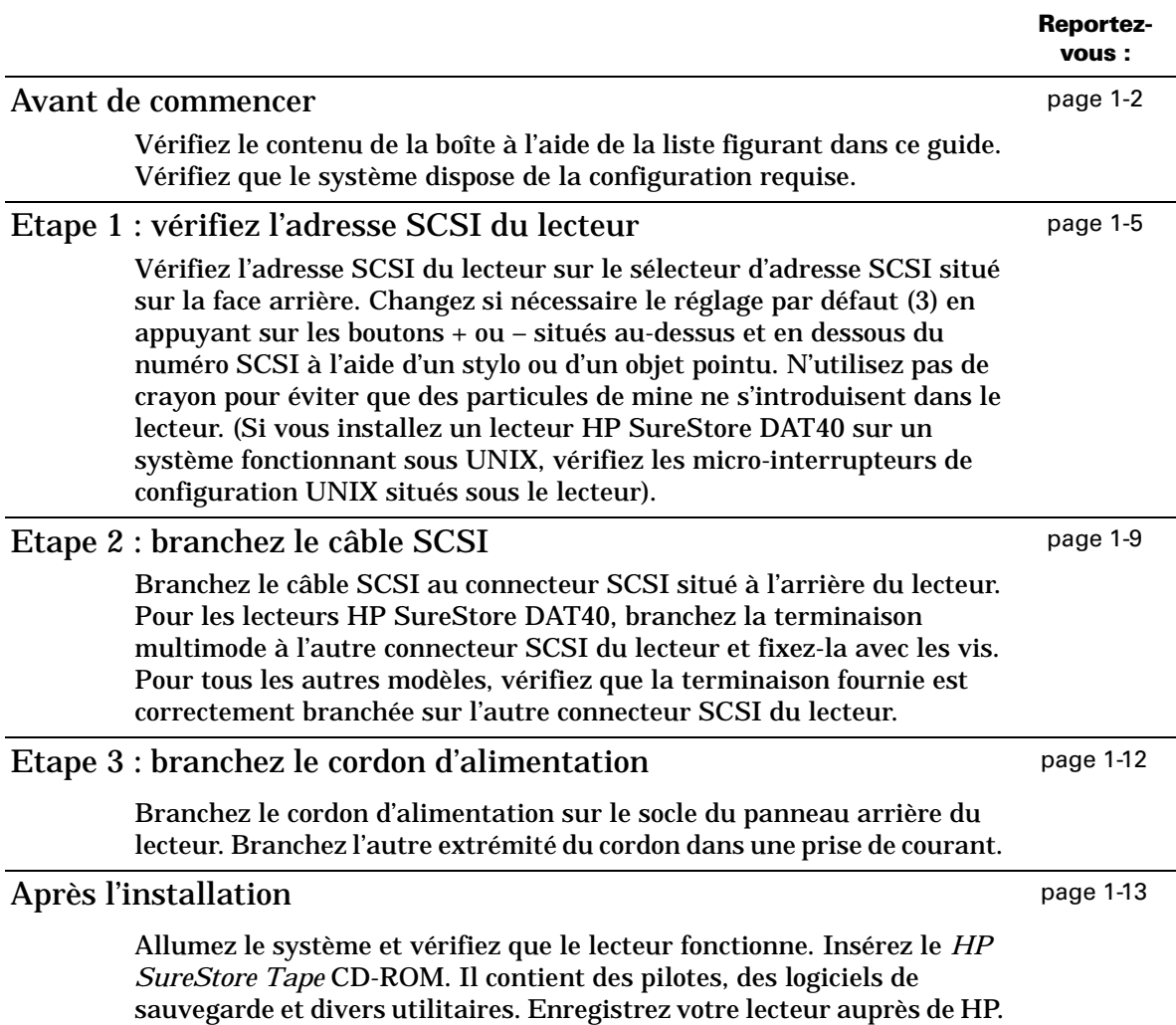

Copyright © 1998-1999 Hewlett-Packard Limited.

Les informations contenues dans ce document peuvent être modifiées sans préavis.

Ce document contient des informations originales protégées par copyright. Tous droits réservés. Aucune partie de ce document ne peut être photocopiée, reproduite ou traduite dans une autre langue sans l'autorisation écrite préalable de Hewlett-Packard Limited.

Hewlett-Packard ne pourra être tenu pour responsable des erreurs contenues dans ce manuel ni des dommages fortuits ou consécutifs (y compris les manques à gagner) liés à la fourniture, le fonctionnement ou l'utilisation de ce matériel, qu'ils soient fondés sur une garantie, un contrat ou sur toute autre base juridique.

Novembre 1999

Numéro de référence : C1555-90922

Imprimé au Royaume-Uni

Windows est une marque déposée aux Etats-Unis de Microsoft Corp.

UNIX est une marque déposée de X/Open Company aux Etats-Unis et dans d'autres pays.

## Références du produit

Inscrivez ici les références du lecteur pour les retrouver facilement au besoin.

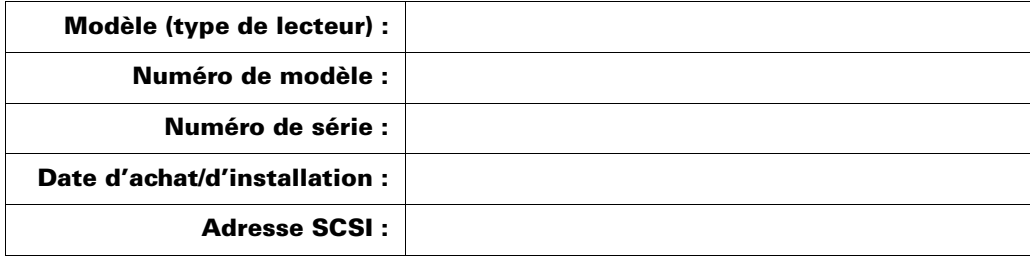

## Table des matières

Lecteurs externes - Présentation (deuxième de couverture) Lecteurs externes (UNIX) - Présentation (troisième de couverture)

### **1 Installation d'un lecteur modèle "e" (externe)**

Avant de commencer : vérifiez le contenu de la boîte 1-2 Avant de commencer : vérifiez la configuration requise 1-3 Carte hôte SCSI 1-3 Câble SCSI 1-4 Logiciel de sauvegarde 1-4 Etape 1 : vérifiez l'adresse SCSI du lecteur 1-5 Installation et utilisation de HP TapeAssure 1-6 Micro-interrupteurs de configuration Unix (DAT40e) 1-7 Etape 2 : branchez le câble SCSI 1-9 Etape 3 : branchez le cordon d'alimentation 1-12 Après l'installation 1-13 Utilisez le support approprié 1-13 Vérifiez le fonctionnement du lecteur 1-14 Insérez le CD-ROM *HP SureStore Tape* 1-15 Enregistrez votre lecteur de bande auprès de HP 1-19

### **2 Installation d'un lecteur "eU" (externe pour Unix)**

Avant de commencer : vérifiez le contenu de la boîte 2-2 Avant de commencer : vérifiez la configuration requise 2-3 Carte hôte SCSI 2-3 Câble SCSI 2-3 Logiciel de sauvegarde 2-3 Etape 1 : vérifiez l'adresse SCSI du lecteur 2-5 Etape 2 :réglez les micro-interrupteurs de configuration 2-6 Etape 3 : branchez le câble SCSI 2-7 Etape 4 : branchez le cordon d'alimentation 2-9

Après l'installation 2-10 Utilisez le support approprié 2-10 Vérifiez le fonctionnement du lecteur 2-11 Insérez le CD-ROM *HP SureStore Tape* 2-12 Enregistrez votre lecteur de bande auprès de HP 2-15

### **3 Dépannage lors de l'installation**

Economisez un appel 3-2 Problèmes d'ordinateur 3-2 Problèmes de lecteur 3-3 Autres sources d'information 3-4 *CD-ROM HP SureStore Tape* 3-4 Site Web HP 3-4

### **Index**

# **1**

## **Installation d'un lecteur modèle "e" (externe)**

Modèles HP SureStore concernés :

- Tape 5000e
- DAT8e
- DAT24e
- DAT40e

Les modèles "e" des lecteurs sont généralement utilisés sur des ordinateurs fonctionnant sous Windows® ou NetWare, mais certains modèles peuvent également être utilisés avec des ordinateurs sous UNIX®. Reportez-vous à la rubrique "HP SureStore Tape Software Compatibility" de notre site Web (http://www.hp.com/go/connect) pour plus d'informations.

## Avant de commencer : vérifiez le contenu de la boîte

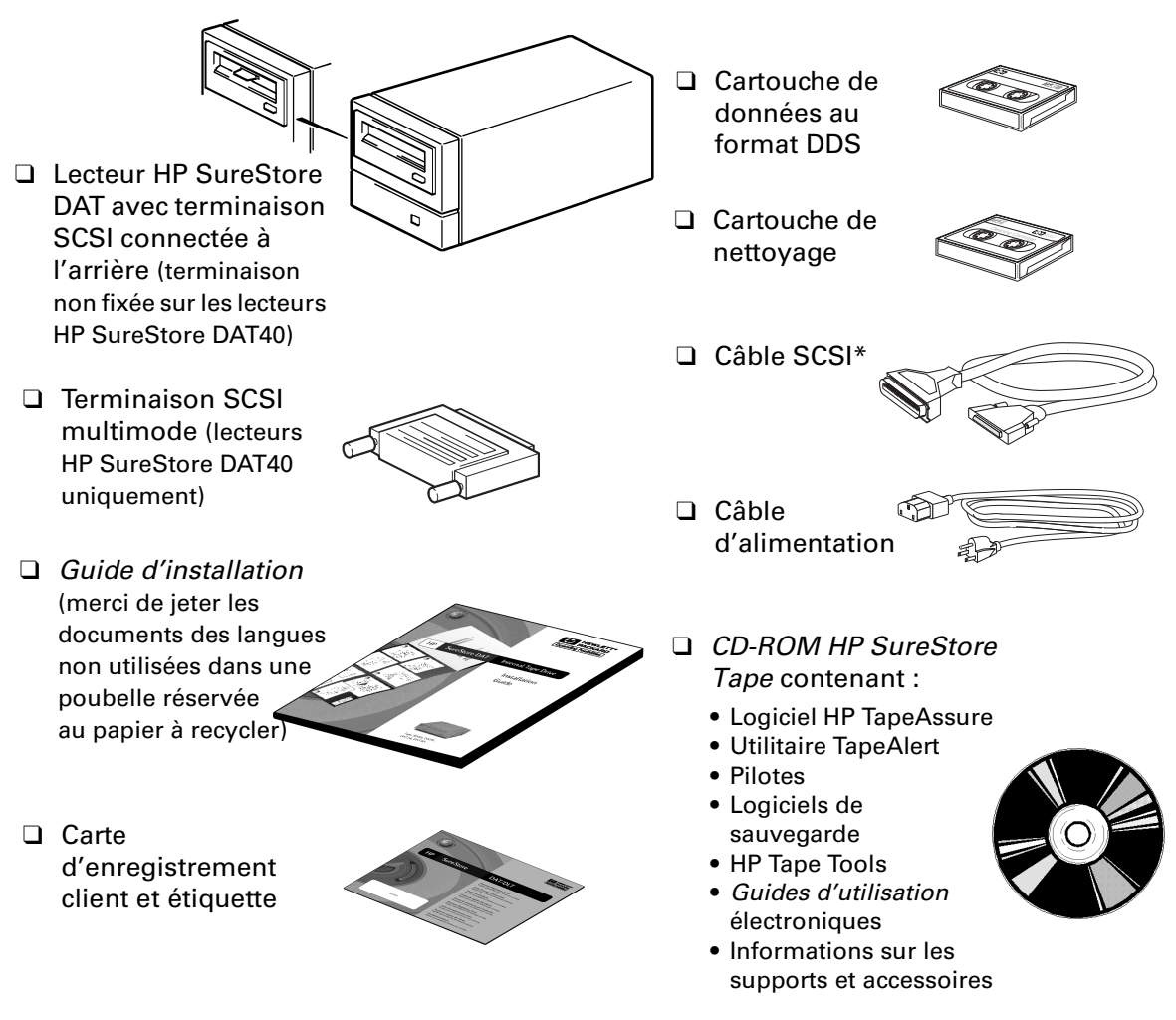

Les éléments suivants sont fournis avec le lecteur HP SureStore DAT.

Si des éléments sont endommagés ou manquants, contactez le transporteur ou votre fournisseur.

\* Hewlett-Packard fournit le câble SCSI adapté à votre lecteur et le cordon d'alimentation adapté à votre pays. Les câbles qui vous sont fournis peuvent donc être différents de ceux représentés ici.

## Avant de commencer : vérifiez la configuration requise

Pour installer et utiliser votre nouveau lecteur de bande, vous devez disposer des éléments suivants :

- carte hôte SCSI ;
- câble SCSI ;
- logiciel de sauvegarde prenant en charge le lecteur.

### Carte hôte SCSI

Vous devez disposer d'une carte hôte SCSI installée et configurée correctement ou d'un contrôleur SCSI intégré à la carte mère (compatible SCSI 2 ou SCSI 3). Consultez votre fournisseur pour plus d'informations.

Si vous effectuez l'installation sous Windows 95, Windows 98, Windows NT ou Novell NetWare, vous pouvez utiliser HP TapeAssure pour vérifier la configuration SCSI de votre ordinateur, comme indiqué à la page 1-5.

### Lecteurs HP SureStore DAT et interface SCSI

A l'exception du HP SureStore DAT40, tous les lecteurs HP SureStore DAT sont des périphériques fast narrow SCSI et doivent être connectés à un adaptateur bus hôte asymétrique (SE).

Le HP SureStore DAT40 est un périphérique ultra wide SCSI. Pour fournir le maximum de ses performances, il doit être connecté à une carte hôte LVD (low voltage differential). Il peut également être connecté à une carte hôte SCSI asymétrique, mais dans ce cas la longueur de câble est limitée aux performances des cartes asymétriques et non à celles des cartes LVD.

Pour plus d'informations sur les spécifications et la configuration de votre bus SCSI, consultez la rubrique "SCSI : concepts de base" à la section "Avant de commencer" du *Guide d'utilisation* électronique présent sur le CD-ROM HP SureStore Tape.

Installation d'un lecteur modèle "e" (externe)

## Câble SCSI

Vous devez connecter un câble SCSI au connecteur SCSI externe de votre ordinateur. Pour des performances optimales, utilisez toujours le câble fourni.

- Le câble fourni avec les lecteurs DAT8e, DAT24e et DAT40e se branche sur un connecteur wide SCSI (68 broches). Ce câble est indiqué pour des vitesses Ultra2 sur les systèmes LVD.
- Le câble fourni avec les modèles Tape 5000e se branche sur un connecteur narrow SCSI haute densité (50 broches).

Si le câble SCSI fourni avec votre lecteur ne convient pas au connecteur SCSI externe de votre ordinateur, vous devrez en commander un autre. (Les références de commande et la description des pièces HP figurent dans le Guide électronique *DAT des supports et des accessoires à commander* du *CD-ROM HP SureStore Tape*.)

### Logiciel de sauvegarde

Vous devez disposer d'un logiciel de sauvegarde prenant en charge le lecteur.

Les applications reconnaissent généralement les lecteurs de bande par les identifiants internes de leurs fabricants plutôt que par leur numéro de modèle. Consultez le tableau ci-dessous pour connaître la référence de votre modèle.

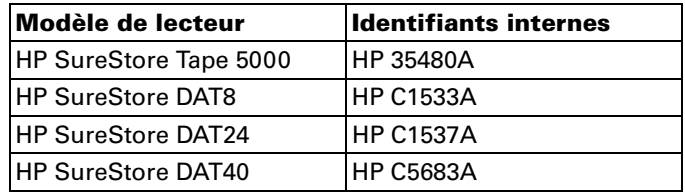

Le *CD-ROM HP SureStore Tape* contient un logiciel de sauvegarde, ainsi que des pilotes, des utilitaires et des informations sur le fonctionnement de votre lecteur de bande. Reportez-vous à la page 1-15 pour plus d'informations sur l'utilisation du *CD-ROM HP SureStore Tape*.

## Etape 1 : vérifiez l'adresse SCSI du lecteur

**Remarque** Votre lecteur HP SureStore DAT est livré avec une adresse SCSI par défaut de 3, mais vous pouvez lui affecter une adresse quelconque *non utilisée* entre 1 et 6. N'utilisez pas l'adresse 7, réservée au contrôleur SCSI, ni l'adresse 0, généralement affectée au disque d'amorçage.

> Vous pouvez attribuer aux lecteurs HP SureStore DAT40 toute adresse *inutilisée* comprise entre 1 et 15.

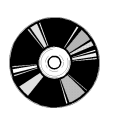

**1** Déterminez si vous devez changer l'adresse SCSI (par défaut 3).

Si vous effectuez l'installation sous Windows 95/98, Windows NT ou NetWare, installez HP TapeAssure à partir de la page Logiciel du *CD-ROM HP SureStore Tape* et exécutez-le pour vérifier la configuration SCSI de votre ordinateur.

Consultez "Installation et utilisation de HP TapeAssure" page 6 pour plus d'informations sur l'installation et l'exécution de HP TapeAssure.

S'il n'est pas nécessaire de modifier l'adresse SCSI du lecteur, vérifiez à l'arrière du lecteur que ce réglage n'a pas été modifié par inadvertance, puis passez à *l'étape 2 à la page 1-9.*

**Figure 1.1** Panneau arrière d'un lecteur externe HP SureStore DAT

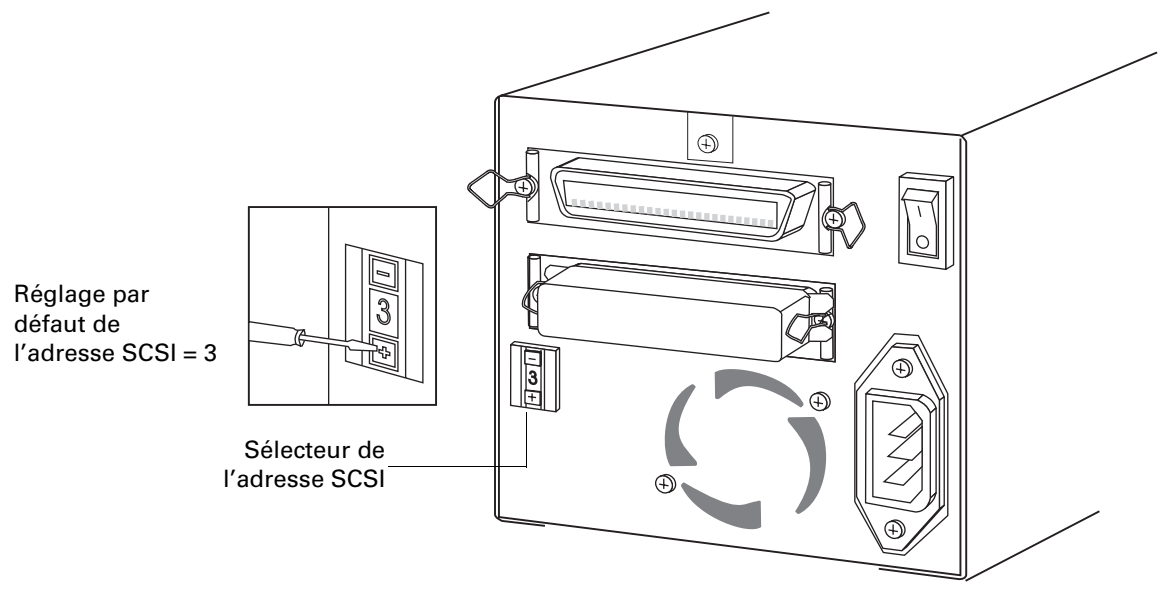

### **HP SureStore DAT**

Installation d'un lecteur modèle "e" (externe)

- **2** Changez l'adresse SCSI du lecteur. Utilisez un petit tournevis ou un stylo à bille pour appuyer sur les boutons du sélecteur d'adresse SCSI situé sur le panneau arrière (voir figure 1.1) jusqu'à ce que la valeur souhaitée s'affiche. N'utilisez pas de crayon car de petites particules de graphite pourraient endommager le lecteur.
- **Remarque** L'ordinateur et le lecteur de bande ne vérifient les adresses SCSI qu'à la mise sous tension. Pour modifier l'adresse SCSI après l'installation, mettez le lecteur de bande et l'ordinateur hors tension, modifiez l'adresse SCSI du lecteur, et remettez le lecteur, puis l'ordinateur, sous tension.

### Installation et utilisation de HP TapeAssure

HP TapeAssure permet de vérifier la configuration SCSI de votre ordinateur sous Windows ou sous NetWare. HP TapeAssure ne peut être installé sur les systèmes fonctionnant sous Unix.

### Installation de HP TapeAssure

- **1** Sélectionnez home.htm sur le *CD-ROM HP SureStore Tape* et sélectionnez une langue.
- **2** Sélectionnez la rubrique "HP TapeAssure" et suivez les instructions d'installation apparaissant à l'écran.

Sous Windows 95/98 ou Windows NT, vous pouvez installer TapeAssure directement sur le système sur lequel le lecteur est branché. Sous NetWare, vous devez installer HP TapeAssure sur le serveur à partir d'une station de travail cliente fonctionnant sous Windows 95/98 ou Windows NT, puis l'exécuter à partir de la console serveur NetWare.

### Utilisation de HP TapeAssure

**Remarque** Si le programme ne fonctionne pas correctement ou se bloque en cours de traitement, cela peut provenir d'un problème de compatibilité de la carte SCSI. La version actuelle de HP TapeAssure peut ne pas prendre en charge les cartes Adaptec 1510 (chipset 6360) et Symbios.

> **1** Après l'avoir installé, exécutez TapeAssure à partir de Programmes dans le menu Démarrer de Windows. HP TapeAssure vérifiera la présence d'un contrôleur SCSI et de son pilote et identifiera les adresses SCSI des périphériques SCSI existants.

- **2** Affichez la configuration et déterminez si vous devez changer l'adresse SCSI, réglée par défaut sur 3.
- **3** Quittez TapeAssure après avoir visualisé les informations relatives à la configuration SCSI.

### Micro-interrupteurs de configuration Unix (DAT40e)

Si vous installez un DAT40e sur un système UNIX, vous pouvez être amené à modifier les réglages des micro-interrupteurs de configuration situés en dessous du lecteur. (Cette opération s'applique à tous les modèles "e" branchés sur un système UNIX, mais sachez que les différents systèmes d'exploitation UNIX ne reconnaissent pas tous les modèles "e" des lecteurs.)

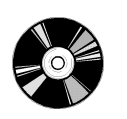

**1** Consultez le paragraphe "Instructions de configuration UNIX" du *Guide d'utilisation* électronique sur le *CD-ROM HP SureStore Tape* pour des instructions adaptées à votre système d'exploitation. Reportez-vous à la page 1-15 pour plus d'informations sur le *CD-ROM HP SureStore Tape*.

Le tableau suivant récapitule les réglages *typiques* des micro-interrupteurs pour différents types d'ordinateurs, mais consultez également le *Guide d'utilisation* électronique pour plus de détails.

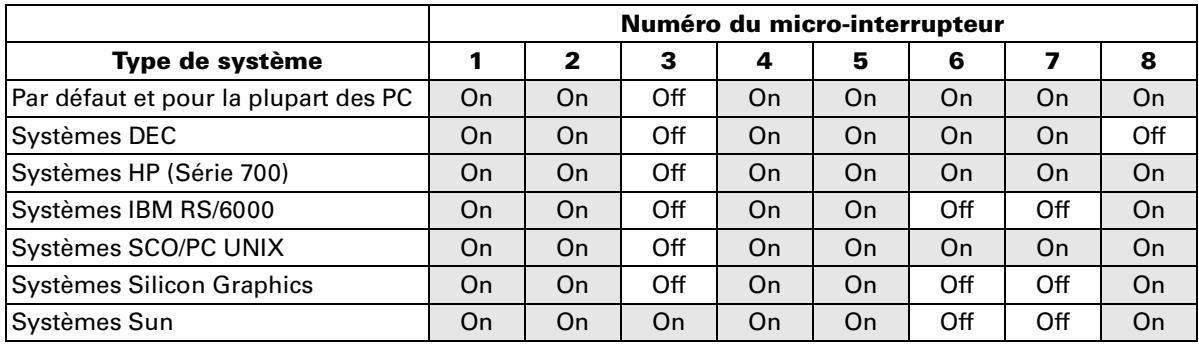

### **HP SureStore DAT**

Installation d'un lecteur modèle "e" (externe)

**2** Si votre configuration UNIX le requiert, modifiez la position des micro-interrupteurs de configuration situés sous le lecteur (les réglages par défaut sont représentés à la figure 1.2).

**Figure 1.2** Micro-interrupteurs de configuration (positions par défaut)

$$
\begin{bmatrix} = ON \\ = OFF \end{bmatrix}
$$

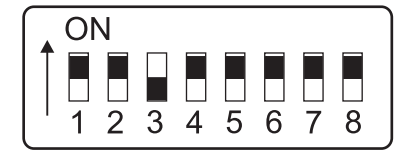

## Etape 2 : branchez le câble SCSI

**Attention** Pour éviter d'endommager l'ordinateur ou le lecteur de bande, assurez-vous qu'ils sont hors tension lorsque vous connectez le câble SCSI.

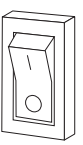

**1** Arrêtez votre système normalement, puis éteignez l'ordinateur et tous les périphériques connectés.

Vous aurez peut-être besoin d'un câble différent si le connecteur SCSI de votre ordinateur ne correspond pas au câble fourni avec le lecteur.

- Si vous disposez d'un modèle HP SureStore Tape 5000e, un câble narrow SCSI 50 broches est fourni.
- Si vous avez un modèle DAT8e, DAT24e ou DAT40e, un câble wide SCSI 68 broches est fourni. Ce câble est conçu pour fonctionner jusqu'à des vitesses Ultra2 avec les systèmes LVD.
- Si vous ne disposez pas du câble adapté à votre ordinateur, vous devrez en commander un auprès de votre fournisseur. Les références de commande et la description des pièces HP figurent dans le *Guide électronique DAT des supports et des accessoires à commander* du *CD-ROM HP SureStore Tape*.
- **2** Branchez une extrémité du câble SCSI sur le connecteur SCSI externe de l'ordinateur (voir figure 1.3). Poussez fermement sur le câble et fixez-le à l'aide des clips de fixation (ou des vis).

### **HP SureStore DAT**

Installation d'un lecteur modèle "e" (externe)

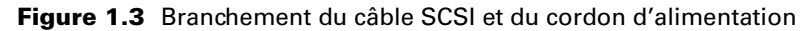

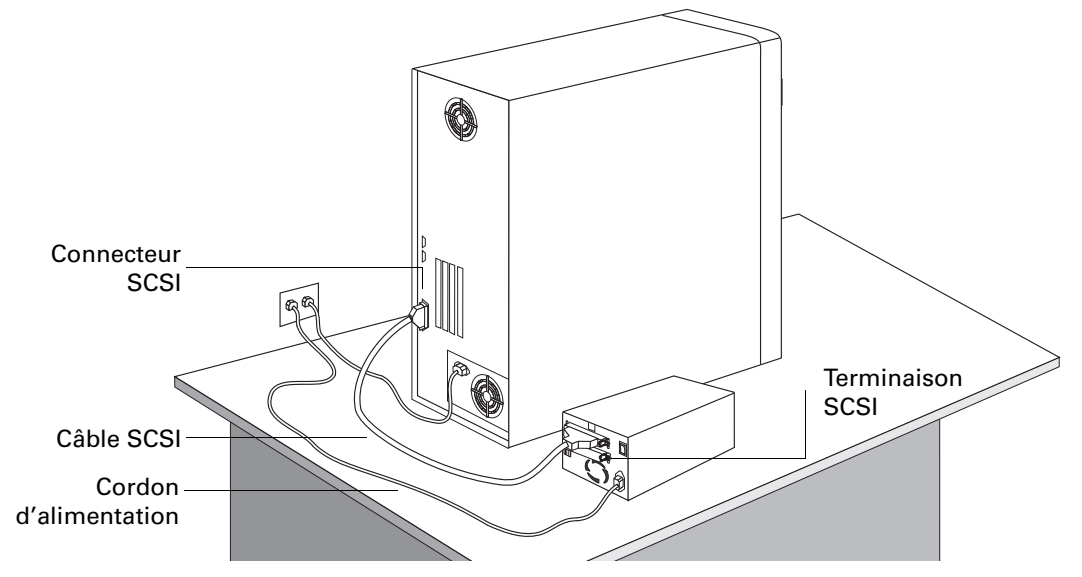

- **3** Branchez l'autre extrémité du câble SCSI dans l'un des connecteurs SCSI situés à l'arrière du lecteur de bande (voir figure 1.4). Rabattez les deux clips de fixation du connecteur afin de le maintenir en place.
- **Remarque** Sur le lecteur HP SureStore DAT40, le connecteur se fixe par des vis. Serrez-les.
- 
- **4** Si vous avez un lecteur HP SureStore DAT40, branchez la terminaison multimode sur l'autre connecteur SCSI du lecteur et serrez les vis pour la fixer. Cette terminaison détecte si la carte hôte est asymétrique ou LVE et s'adapte automatiquement en conséquence.

Pour tous les autres modèles, vérifiez que la terminaison fournie est solidement fixée à l'autre connecteur SCSI du lecteur.

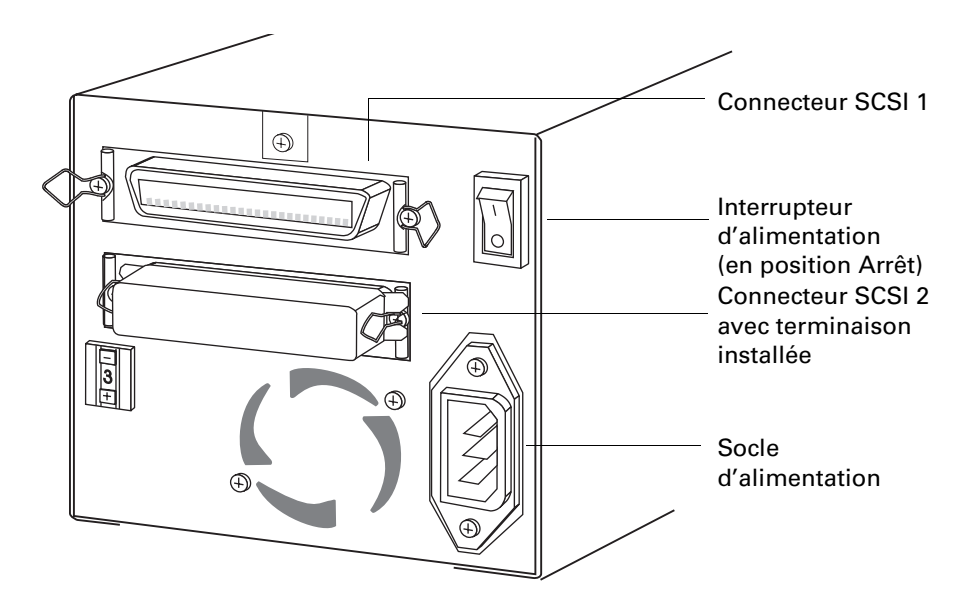

**Figure 1.4** Panneau arrière d'un lecteur HP SureStore DAT

**Remarque** Si vous voulez connecter d'autres périphériques au bus SCSI après le lecteur de bande, vous devrez retirer la terminaison SCSI et connecter le périphérique suivant à ce connecteur SCSI. Veillez à brancher la terminaison SCSI sur le dernier périphérique de la chaîne.

## Etape 3 : branchez le cordon d'alimentation

Les lecteurs externes HP SureStore DAT fonctionnent sous toutes les tensions entre 100 et 240 volts (50 à 60 Hz). Aucun réglage n'est nécessaire. Pour connecter votre lecteur à l'alimentation, procédez comme suit :

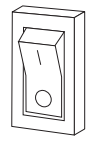

- **1** Vérifiez que le lecteur est hors tension (côté "O" enfoncé). L'interrupteur se trouve sur la face arrière (voir figure 1.3).
- **2** Branchez solidement le cordon d'alimentation au socle d'alimentation à l'arrière du lecteur.
- **3** Branchez l'autre extrémité du cordon dans la prise de courant.

**Remarque** Notez le nom du modèle, le numéro de référence, le numéro de série et l'adresse SCSI du lecteur sur la première page de ce guide pour référence. Le nom du modèle figure à l'avant du lecteur, le numéro de référence et le numéro de série sont indiqués sur une étiquette sous le lecteur.

## Après l'installation

Après avoir terminé l'installation :

- Vérifiez que vous disposez des supports de sauvegarde appropriés.
- Mettez le lecteur sous tension et vérifiez qu'il fonctionne.
- Insérez le *CD-ROM HP SureStore Tape*. Il contient tout ce dont vous avez besoin pour utiliser votre lecteur — pilotes, logiciel de sauvegarde, utilitaires et informations utilisateur.
- Enregistrez votre lecteur pour bénéficier de la garantie complète de 3 ans.

## Utilisez le support approprié

Pour des performances et une capacité de stockage optimales, utilisez des cartouches correspondant au format de votre lecteur, et n'utilisez normalement qu'une cartouche par jour.

- Le HP SureStore DAT40 fonctionne mieux avec des cartouches DDS-4.
- Le HP SureStore DAT24 fonctionne mieux avec des cartouches DDS-3.
- Le HP SureStore DAT8 fonctionne mieux avec des cartouches DDS-2.
- Le HP SureStore Tape 5000 fonctionne **uniquement avec des cartouches DDS-1 (60 ou 90 mètres)**.

La plupart des lecteurs HP SureStore DAT sont cependant entièrement compatibles avec les modèles de cartouches antérieurs (à l'exception du HP SureStore DAT40). Le tableau ci-dessous récapitule la compatibilité entre modèles de lecteurs et cartouches. Les cases en grisé indiquent les supports recommandés pour chaque lecteur.

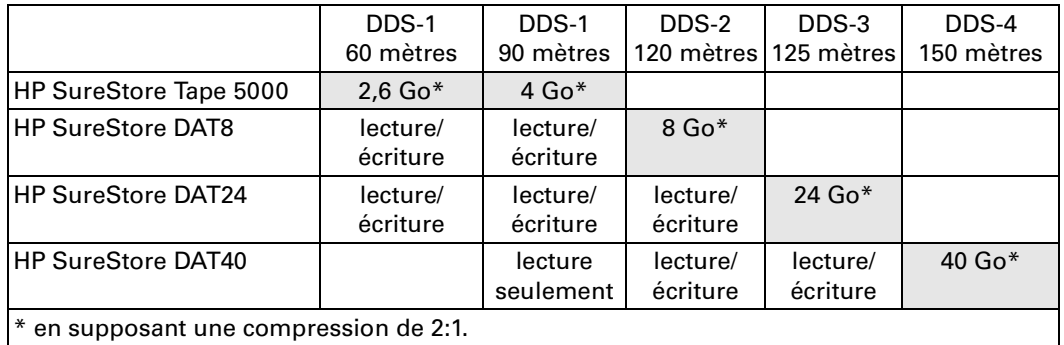

## Vérifiez le fonctionnement du lecteur

- **1** Mettez le lecteur de bande et l'ordinateur sous tension. Le lecteur exécute son auto-test matériel, qui dure environ 5 secondes. A la fin de ce test, les deux voyants du panneau avant doivent être éteints. L'auto-test et les voyants du panneau avant sont détaillés dans le *Guide d'utilisation*  électronique du *CD-ROM HP SureStore Tape*.
- **Remarque** Allumez toujours le lecteur avant l'ordinateur, sans quoi il ne serait pas reconnu par ce dernier.
	- **2** Vérifiez que l'installation du lecteur a réussi.

Sous Windows ou sous NetWare, sélectionnez HP TapeAssure dans le menu Démarrer de Windows. Si vous n'avez pas encore installé TapeAssure ou s'il ne fonctionne pas correctement, reportez-vous à la page 1-6. Aucun autre logiciel de sauvegarde ne doit fonctionner en même temps.

Pour les systèmes sous UNIX, les instructions de configuration du *Guide d'utilisation* électronique figurant sur le *CD-ROM HP SureStore Tape* incluent une procédure de vérification.

- **Remarque** En cas de problème au cours de la procédure de vérification, reportez-vous à "Economisez un appel" page 2 pour mieux diagnostiquer et résoudre le problème.
	- **3** Installez le logiciel de sauvegarde comme indiqué (voir page 1-16). Utilisez une cartouche vierge pour procéder au test de sauvegarde et de restauration, que vous devez effectuer pour vérifier que le lecteur peut écrire des données sur la bande.

#### **Pour charger une cartouche :**

Ouvrez le clapet s'il est installé. Introduisez la cartouche dans la fente à l'avant du lecteur, étiquette vers le haut, et poussez délicatement jusqu'à ce que le lecteur happe la cartouche et la charge. Le voyant vert Bande clignote pendant la séquence de chargement, puis reste allumé lorsque la cartouche est chargée.

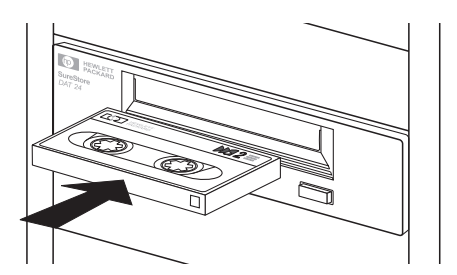

#### **Pour décharger une cartouche :**

Appuyez sur le bouton Décharger sur le panneau avant.

Le lecteur achève la tâche en cours, rembobine la bande et éjecte la cartouche. La séquence dure environ 25 secondes pour une cartouche en lecture/écriture et 10 secondes pour une cartouche protégée en écriture

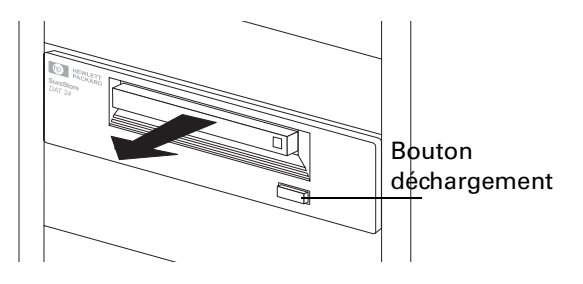

### Insérez le *CD-ROM HP SureStore Tape*

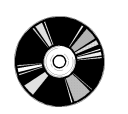

Le *CD-ROM HP SureStore Tape* contient des logiciels de sauvegarde, des pilotes, des utilitaires et des informations sur le fonctionnement du lecteur.

**1** Chargez le CD-ROM et sélectionnez home.htm.

### **Remarque** Si vous n'avez pas de navigateur Web, consultez le fichier Lisezmoi.txt.

- **2** Sélectionnez une langue pour afficher la page d'accueil. Vous souhaiterez peut-être ajouter cette page à vos Signets/Favoris pour accéder plus facilement aux éléments du *CD-ROM HP SureStore Tape* par la suite.
- **3** Sélectionnez le lien approprié dans la page d'accueil. Vous trouverez des logiciels de sauvegarde et des pilotes à la rubrique "Logiciel". Les *Guides d'utilisation* électroniques, le forum aux questions et les références de commande figurent à la section "Documentation utilisateur".

### Remarque pour les utilisateurs d'UNIX

Avec certains systèmes sous UNIX, la lecture des fichiers HTML peut poser des problèmes. Lorsque vous montez le CD-ROM, si les noms des fichiers comportent un numéro de version et sont entièrement en capitales (par exemple, LISEZMOI.TXT;1), utilisez le logiciel cdcopy.sh que vous

#### **HP SureStore DAT**

Installation d'un lecteur modèle "e" (externe)

trouverez dans le dossier UNIX du CD-ROM. Cet utilitaire permet de faire fonctionner correctement tous les noms de fichiers et de liens dans les pages HTML.

Saisissez la commande suivante : cdcopy.sh /mnt /toplevel

où /mnt est le point de montage du CD et /toplevel un nouveau répertoire où les fichiers seront créés.

### Pilotes

Pour des informations détaillées sur les pilotes, reportez-vous au fichier LISEZMOI approprié du répertoire DRIVERS sur le *CD-ROM HP SureStore Tape*. A chaque système d'exploitation correspond un répertoire différent. Le lecteur doit être installé avant le pilote.

### Logiciel de sauvegarde

Pour utiliser le lecteur, vous avez besoin d'une application ou d'un utilitaire de sauvegarde prenant en charge votre modèle de lecteur. Le *CD-ROM HP SureStore Tape* contient des logiciels de sauvegarde gratuits fonctionnant sous Windows 95, Windows 98, Windows NT et sous Novell NetWare. Ces logiciels prennent également en charge la fonction HP One-Button Disaster Recovery, qui permet une restauration complète du système en un clic de souris avec seulement la dernière cartouche de sauvegarde.

### **Remarque** Les configurations système et le logiciel de sauvegarde ne permettent pas tous l'utilisation de HP One-Button Disaster Recovery.

- Si vous installez le lecteur sur un PC autonome ou sur un PC client fonctionnant sous Windows 95/98, vous pouvez utiliser le logiciel HP Colorado Backup II.
- Si vous installez le lecteur sur un PC fonctionnant sous Windows NT Server ou sous Novell Netware, vous pouvez utiliser Replica Single Server pour HP SureStore Tape. Si vous utilisez Replica sous NetWare, lisez le fichier LISEZMOI du *CD-ROM HP SureStore Tape*. Replica n'est pas pris en charge par NetWare 5.0.
- Le lecteur de bande doit être installé avant le logiciel.

Pour obtenir la liste la plus récente des logiciels de sauvegarde fonctionnant avec les lecteurs HP SureStore DAT et prenant en charge les fonctions avancées, telles que HP One-Button Disaster Recovery et TapeAlert, consultez notre site Web (http://www.hp.com/go/connect). La section Selection de ce site énumère les solutions de sauvegarde

adaptées à votre modèle de lecteur et à votre système d'exploitation (Microsoft Windows, Novell NetWare, IBM OS/2, divers s-systèmes UNIX et Apple Macintosh).

**Remarque** Après avoir installé votre logiciel de sauvegarde, n'oubliez pas d'effectuer un test de sauvegarde et de restauration.

### Documentation utilisateur

Pour plus d'informations sur le fonctionnement de votre lecteur DAT, reportez-vous à la rubrique "Documentation utilisateur" du *CD-ROM HP SureStore Tape*. Vous y trouverez des liens vers le forum aux questions sur les pilotes et les systèmes d'exploitation, ainsi que, à partir du lien "Documentation du lecteur DAT", vers trois *Guides d'utilisation*  électroniques :

- Guide d'utilisation HP SureStore DAT ;
- Guide de HP One-Button Disaster Recovery ;
- Guide des supports et des accessoires à commander.

Consultez la documentation de votre logiciel de sauvegarde pour des instructions sur la sauvegarde et la restauration des données.

### *Affichage des Guides d'utilisation électroniques*

Vous pouvez afficher les *Guides d'utilisation* électroniques avec la plupart des navigateurs Web les plus courants sur toutes les plates-formes.

Pour bénéficier de toutes les fonctions des *Guides d'utilisation*, notamment la couleur et les animations, votre système doit disposer des éléments suivants :

- un lecteur de CD-ROM ;
- un moniteur super-VGA configuré pour afficher au moins 256 couleurs.

### *Guide de l'utilisateur HP SureStore DAT*

Ce guide contient :

- les fonctions et caractéristiques des lecteurs HP SureStore DAT;
- des instructions d'utilisation et des explications sur l'interprétation des voyants du panneau avant ;
- des informations sur le type de cartouches à utiliser et sur la façon de les stocker en toute sécurité ;
- des instructions sur l'entretien du lecteur de bande ;

#### **HP SureStore DAT**

Installation d'un lecteur modèle "e" (externe)

- des informations relatives à l'assistance clientèle : garantie, réparations et contact avec l'assistance technique ;
- les références de commande des pièces détachées et des accessoires;
- des instructions de configuration pour UNIX ;
- des conseils sur les stratégies de sauvegarde et sur la configuration du bus SCSI.

#### *Guide d'utilisation de HP One-Button Disaster Recovery*

Ce guide contient :

- des instructions sur l'utilisation de HP One-Button Disaster Recovery;
- des informations sur la compatibilité et des conseils de dépannage.

#### *Guide des supports et des accessoires à commander*

Ce guide contient :

- une liste des supports conseillés pour votre lecteur ;
- des informations sur les accessoires pouvant être commandés.

### Enregistrez votre lecteur de bande auprès de HP

Vous devez vous enregistrer auprès de HP pour bénéficier de la période de garantie Echange rapide<sup>1</sup>. Les deuxième et troisième années de garantie vous sont accordées uniquement si vous vous enregistrez dans les 30 jours.

Enregistrez-vous par Internet (http://www.hp.com/go/tapereg) ou en envoyant la carte-réponse fournie dans la boîte. La première année de garantie est accordée automatiquement.

Vérifiez que vous avez bien fourni tous les renseignements nécessaires : certaines rubriques de la carte d'enregistrement et du formulaire électronique doivent impérativement être servies, d'autres sont facultatives. Mais plus vous remplissez de rubriques et mieux HP pourra répondre à vos besoins. Si vous le désirez, vous pouvez choisir de NE PAS recevoir d'autres informations de HP

Si vous avez accès à Internet, enregistrez vous par courier électronique comme indiqué ci-dessous.

**1** Sélectionnez la rubrique "Enregistrement de garantie" du *CD-ROM HP* 

1. L'échange rapide est disponible dans la plupart des pays. Dans les pays où il ne l'est pas encore, l'assistance est fournie dans le cadre du Programme d'assistance finale ou par les distributeurs locaux. Vous devez enregistrer le produit pour bénéficier des deuxième et troisième années de garantie.

*SureStore Tape*.

- **2** Sélectionnez le lien "Enregistrez-vous sur le Web". Vous accédez ainsi au site Web de HP pour souscrire à la garantie.
- **3** Remplissez le formulaire d'inscription. Les questions auxquelles il est nécessaire de répondre sont en rouge.
- **4** Cliquez sur le bouton Envoyer pour envoyer votre formulaire d'enregistrement immédiatement à HP.

Si vous n'avez pas accès à Internet :

- **1** Remplissez la carte d'enregistrement fournie avec le lecteur. Les rubriques à servir obligatoirement sont en noir et en caractères gras.
- **2** Envoyez à HP par courrier ou par télécopie le formulaire dûment rempli.

## Garantie limitée pour les Etats-Unis, le Canada, l'Australie et la Nouvelle-Zélande

- **1** HP garantit à l'acquéreur que le matériel, les accessoires et les consommables HP seront exempts de défauts de matériaux et de malfaçons après la date d'achat pendant la période spécifiée plus haut. Si HP est informé de tels défauts pendant la période de garantie, il réparera ou remplacera, à sa discrétion, les produits avérés défectueux. Les produits de remplacement pourront être neufs ou dans un état équivalent à celui des produits neufs.
- **2** HP garantit à l'acquéreur que les logiciels HP ne manqueront pas d'exécuter leurs instructions de programmation après la date d'achat pendant la période spécifiée ci-dessus en raison de défauts matériels ou de main d'oeuvre s'ils ont été installés et utilisés correctement. Si HP est informé de tels défauts pendant la période de garantie, il remplacera les supports des logiciels qui n'exécutent pas leurs instructions de programmation en raison de tels défauts.
- **3** HP ne garantit pas que les produits HP fonctionneront sans interruption ou sans erreur. Si HP ne peut, dans un délai raisonnable, réparer ou remplacer un produit dans les conditions de la garantie, l'acquéreur pourra retourner le produit pour se faire rembourser le prix d'achat.
- **4** Les produits HP peuvent contenir des pièces remanufacturées dont les performances sont équivalentes à celles de pièces neuves ou des pièces ayant été utilisées de façon fortuite.
- **5** La garantie aux défauts résultant (a) d'un entretien ou d'un étalonnage inappropriés ou inadéquats, (b) de logiciels, interfaçages, pièces ou fournitures non fournis par HP, (c) d'une modification autorisée ou d'un usage impropre, (d)

#### **HP SureStore DAT**

Installation d'un lecteur modèle "e" (externe)

d'une utilisation en dehors des conditions d'environnement spécifiées pour le produit ni (e) d'une mauvaise préparation ou d'un mauvais entretien du site.

- **6** HP N'ACCORDE AUCUNE AUTRE GARANTIE OU CONDITION EXPLICITE, ECRITE OU ORALE. DANS LES LIMITES DE LA LEGISLATION LOCALE, TOUTE GARANTIE OU CONDITION IMPLICITES D'APTITUDE A LA COMMERCIALISATION, DE QUALITE SATISFAISANTE OU D'ADEQUATION A UN USAGE PARTICULIER SONT LIMITEES A LA DUREE DE LA GARANTIE EXPLICITE EXPOSEE PLUS HAUT. Certains pays, Etats ou provinces n'autorisent pas les limitations de durée d'une garantie implicite, et la limitation ou exclusion ci-dessus peut donc ne pas s'appliquer à vous. Cette garantie vous donne des droits légaux spécifiques et vous pouvez également disposer d'autres droits selon le pays, l'Etat ou la province.
- **7** DANS LES LIMITES DE LA LEGISLATION LOCALE, LES RECOURS CONTENUS DANS CETTE GARANTIE SONT VOS SEULS ET EXCLUSIFS RECOURS. A L'EXCEPTION DES CAS INDIQUES CI-DESSUS, HP ET SES FOURNISSEURS NE SERONT EN AUCUN E CIRCONSTANCE RESPONSABLES DES PERTES DE DONNEES NI DES DOMMAGES DIRECTS, SPECIAUX, FORTUITS OU CONSECUTIFS (Y COMPRIS LES MANQUE A GAGNER ET LES PERTES DE DONNEES) NI DE TOUT AUTRE DOMMAGE, QU'IL SOIT FONDE SUR UN CONTRAT, UN PREJUDICE OU SUR TOUTE AUTRE BASE. Certains pays, Etats ou provinces n'autorisent pas l'exclusion ou limitation des dommages fortuits ou consécutifs, et la limitation ou exclusion ci-dessus peut donc ne pas s'appliquer à vous.

TRANSACTIONS DE CONSOMMATEURS EN AUSTRALIE ET EN NOUVELLE-ZELANDE : LES TERMES DE LA GARANTIE CONTENUS DANS CETTE DECLARATION, HORMIS DANS LIMITES LEGALEMENT AUTORISEES, N'EXCLUENT, NE RESTREIGNENT NI NE MODIFIENT PAS LES DROITS LEGAUX APPLICABLES A LA VENTE DE CE PRODUIT MAIS VIENNENT S'Y AJOUTER.

Garantie aux consommateurs 16 septembre 1997

## **Installation d'un lecteur "eU" (externe pour Unix)**

Modèles HP SureStore concernés :

- Tape 5000eU
- DAT8eU
- DAT24eU

Le lecteur DAT40e n'existe pas en modèle spécial pour Unix ; le même lecteur est utilisé pour Unix et pour les autres plates-formes. Reportez-vous au chapitre 1 pour les instructions d'installation.

## Avant de commencer : vérifiez le contenu de la boîte

Les éléments suivants sont fournis avec votre lecteur HP SureStore DAT.

Les éléments fournis avec le lecteur HP SureStore DAT40 sont répertoriés au chapitre 1. ❑ Cartouche de nettoyage ❑ Cartouche de données format DDS ❑ Carte d'enregistrement client et étiquette ❑ Câble d'alimentation<sup>\*</sup> ❑ Bloc d'alimentation ❑ Lecteur HP SureStore DAT avec terminaison SCSI branchée à l'arrière ❑ Guide d'installation (merci de jeter les brochures inutilisées dans une poubelle réservée au papier à recycler) ❑ Câble SCSI\* ❑ CD-ROM HP SureStore Tape contenant : • Utilitaire TapeAlert • Pilote • Guide d'utilisation électronique

> Si un élément manque ou est endommagé, contactez le transporteur ou votre fournisseur.

\* Hewlett-Packard fournit le câble SCSI adapté à votre lecteur et le cordon d'alimentation adapté à votre pays. Vos câbles peuvent donc différer de ceux représentés ici.

## Avant de commencer : vérifiez la configuration requise

Pour installer et utiliser votre nouveau lecteur de bande, vous devez disposer des éléments suivants :

- carte hôte SCSI;
- câble SCSI;
- logiciel de sauvegarde prenant en charge le lecteur.

### Carte hôte SCSI

Vous devez disposer d'une carte hôte SCSI correctement installée et configurée ou d'un contrôleur SCSI intégré à la carte mère de votre ordinateur (compatible SCSI 2 ou SCSI 3). Contactez votre distributeur pour plus de détails.

Pour plus d'informations sur la configuration de votre bus SCSI, lisez la rubrique "SCSI : concepts de base" dans le paragraphe "Avant de commencer" du *Guide d'utilisation* électronique sur le CD-ROM.

### Câble SCSI

Si le câble SCSI fourni avec votre lecteur n'est pas adapté au connecteur SCSI externe de votre ordinateur, vous devrez commander un nouveau câble. Les références et la description des pièces HP sont indiquées dans le *Guide DAT des supports et des accessoires à commander* du *CD-ROM HP SureStore Tape*.

- Le câble fourni avec les lecteurs DAT8eU et DAT24eU se branche à un ordinateur doté d'un connecteur wide SCSI (68 broches).
- Le câble fourni avec les lecteurs Tape 5000eU se branchent à un connecteur narrow SCSI haute densité (50 broches).

### Logiciel de sauvegarde

Vous avez besoin d'un logiciel de sauvegarde prenant en charge votre lecteur.

### **HP SureStore DAT**

Installation d'un lecteur "eU" (externe pour Unix)

Les applications reconnaissent généralement les lecteurs de bande par les identifiants internes de leurs fabricants plutôt que par leur numéro de modèle. Consultez le tableau ci-dessous pour connaître la référence de votre modèle.

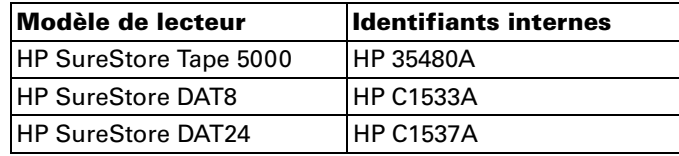

## Etape 1 : vérifiez l'adresse SCSI du lecteur

**Remarque** Votre lecteur HP SureStore DAT est livré avec une adresse SCSI par défaut (3), mais vous pouvez lui affecter une adresse quelconque *inutilisée* entre 1 et 6.

> **1** Vérifiez la configuration SCSI pour déterminer si vous devez modifier l'adresse SCSI (par défaut 3). Sur un système UNIX, examinez les fichiers de vos périphériques afin de contrôler leurs adresses SCSI.

Si vous ne souhaitez pas modifier l'adresse SCSI, vérifiez le paramètre d'adresse SCSI du lecteur à l'arrière de celui-ci pour vous assurer qu'elle n'a pas été modifiée par inadvertance, puis *passez à l'étape 2* page 2-6.

**2** Changez l'adresse SCSI du lecteur de bande. Utilisez un petit tournevis ou un stylo afin d'appuyer sur les boutons du sélecteur d'adresse SCSI situés sur le panneau arrière (voir figure 2.1) jusqu'à ce que la valeur souhaitée s'affiche. N'utilisez pas de crayon car de petites particules de graphite pourraient contaminer le lecteur.

**Figure 2.1** Panneau arrière d'un lecteur HP SureStore DAT externe

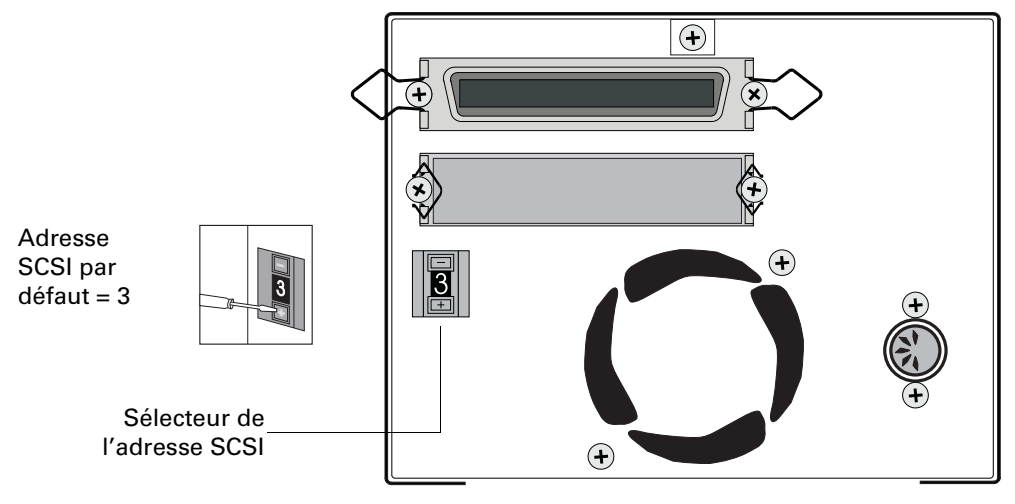

**Remarque** L'ordinateur et le lecteur de bande ne vérifient les adresses SCSI qu'à la mise sous tension. Si vous souhaitez modifier l'adresse SCSI, mettez à la fois le lecteur de bande et l'ordinateur hors tension, changez l'adresse SCSI, mettez d'abord le lecteur de bande puis l'ordinateur sous tension.

## Etape 2 : réglez les micro-interrupteurs de configuration

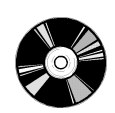

**1** Consultez la section "Instructions de configuration UNIX" du *Guide d'utilisation* électronique du *CD-ROM HP SureStore Tape* pour des instructions adaptées à votre système d'exploitation. Reportez-vous page 2-12 pour plus d'informations sur l'utilisation du *CD-ROM HP SureStore Tape*.

Le tableau ci-dessous récapitule les réglages *typiques* des microinterrupteurs pour différents types d'ordinateurs. Consultez également le *Guide d'utilisation* électronique pour plus de détails.

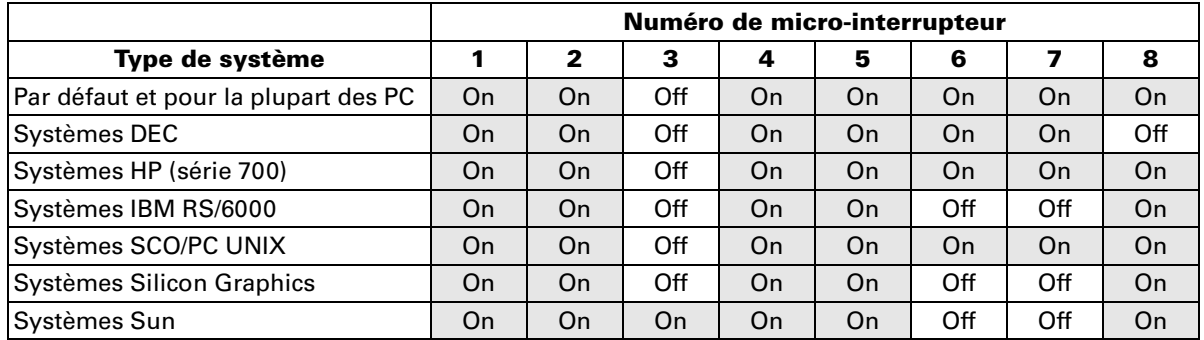

**2** Si votre configuration UNIX l'exige, modifiez la position des microinterrupteurs de configuration situés sous le lecteur (les réglages par défaut sont représentés figure 2.2).

**Figure 2.2** Micro-interrupteurs de configuration (positions par défaut)

 $= ON$  $\vert \vert$  = OFF

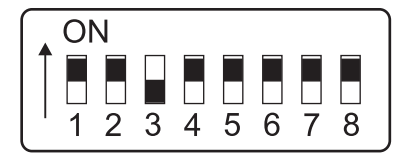

## Etape 3 : branchez le câble SCSI

**Attention** Pour éviter d'endommager l'ordinateur ou le lecteur de bande, assurezvous qu'ils sont hors tension lorsque vous connectez le câble SCSI.

> **1** Arrêtez votre système normalement et éteignez l'ordinateur et tous les périphériques connectés. Débranchez les cordons d'alimentation du secteur.

Vous aurez peut-être besoin d'un câble différent si le connecteur SCSI de votre ordinateur ne correspond pas au câble fourni avec le lecteur.

- Si vous avez un modèle HP SureStore Tape 5000eU, un câble narrow SCSI 50 broches est fourni.
- Si vous avez un DAT8eU ou un DAT24eU, un câble wide SCSI 68 broches est fourni.
- Si vous n'avez pas de câble adapté à votre ordinateur, vous devrez en commander un auprès de votre fournisseur. Les références de commande et la description des pièces HP sont fournies dans le *Guide électronique DAT des supports et des accessoires à commander du CD-ROM HP SureStore Tape*.
- **2** Branchez une extrémité du câble SCSI au connecteur SCSI externe de l'ordinateur. Enfoncez-la fermement et fixez-la à l'aide des clips de fixation.
- **3** Branchez l'autre extrémité du câble SCSI dans l'un des connecteurs SCSI situés à l'arrière du lecteur de bande (voir figure 2.3.) Rabattez les deux clips de fixation du connecteur afin de le maintenir en place.

**Figure 2.3** Panneau arrière d'un lecteur HP SureStore DAT externe

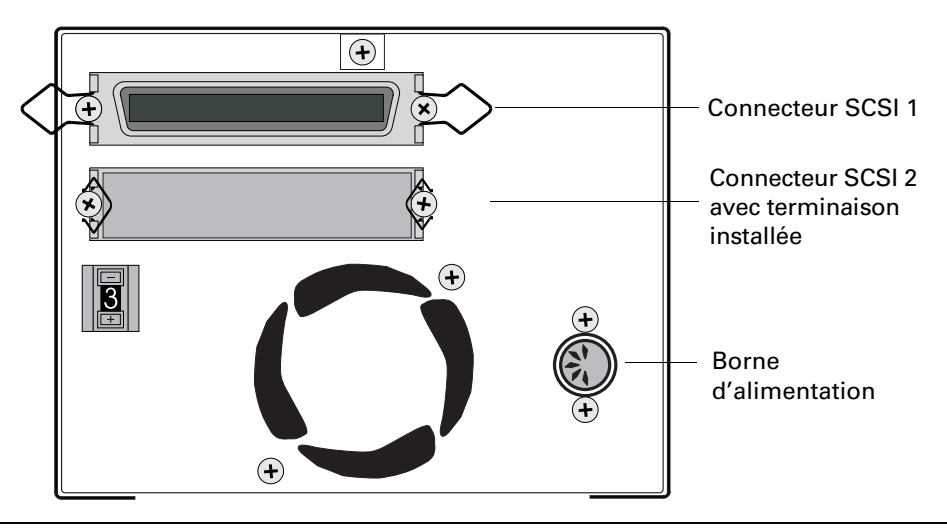

Installation d'un lecteur "eU" (externe pour Unix)

**4** Assurez-vous que la terminaison est solidement fixée à l'autre connecteur SCSI du lecteur.

Si vous voulez connecter d'autres périphériques au bus SCSI après le lecteur de bande, vous devrez retirer la terminaison SCSI et connecter le périphérique suivant à ce connecteur SCSI. Dans ce cas, veillez à brancher la terminaison sur le dernier périphérique de la chaîne.

**Remarque** Notez le nom du modèle, le numéro de référence, le numéro de série et l'adresse SCSI du lecteur sur la première page de ce guide pour référence. Le nom du modèle figure à l'avant du lecteur, le numéro de référence et le numéro de série sont indiqués sur une étiquette sous le lecteur.

## Etape 4 : branchez le cordon d'alimentation

Le lecteur HP SureStore DAT externe fonctionne sous toute tension comprise entre 100 et 240 volts (50 à 60 Hz). Aucun réglage n'est nécessaire. Pour connecter votre lecteur à l'alimentation, procédez comme suit :

- **1** Insérez complètement la prise DIN du cordon d'alimentation dans la prise située sur le panneau arrière du lecteur, comme illustré à la figure 2.4.
- **2** Branchez le cordon d'alimentation sur le bloc d'alimentation.
- **3** Mettez le lecteur sous tension en branchant l'autre extrémité du cordon d'alimentation à une prise de courant.

Le lecteur exécute sont auto-test, qui dure environ 5 secondes. A la fin du test, les deux voyants du panneau avant doivent être éteints. Pour plus de renseignements sur l'auto-test et sur les voyants du panneau avant, reportez-vous au *Guide d'utilisation* électronique du

*CD-ROM HP SureStore Tape*.

**4** Allumez l'ordinateur.

**Figure 2.4** Branchement du bloc d'alimentation

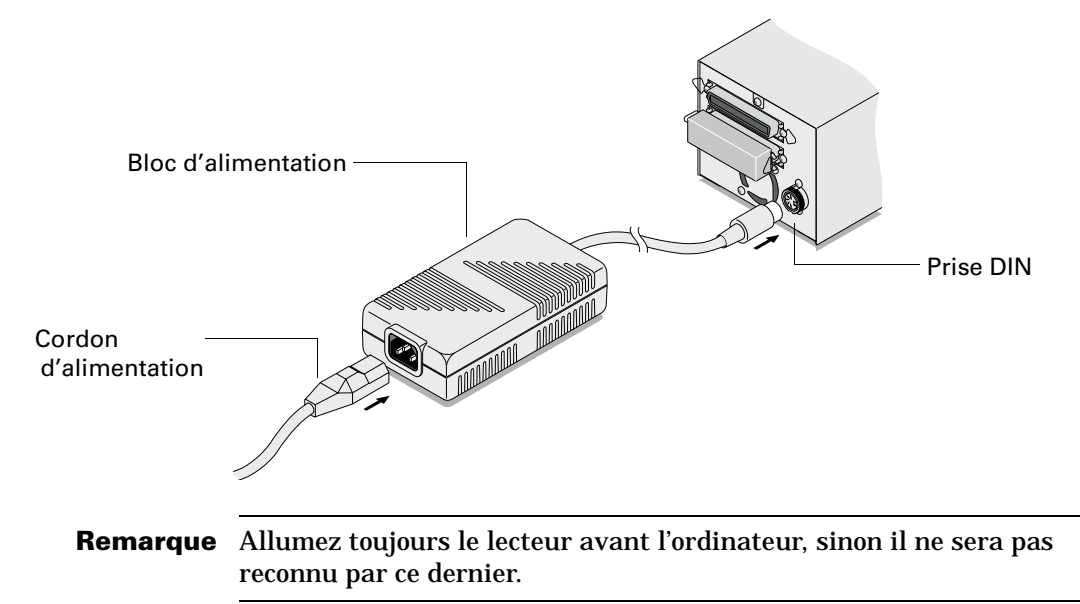

Après l'installation

Lorsque l'installation est terminée :

- Vérifiez que vous disposez d'un support de sauvegarde adapté.
- Mettez le lecteur sous tension et vérifiez qu'il fonctionne.
- Insérez le *CD-ROM HP SureStore Tape*. Il contient des pilotes, des logiciels de sauvegarde, des utilitaires et des informations utilisateur.
- Enregistrez le lecteur de bande auprès de HP pour bénéficier des trois années complètes de garantie.

### Utilisez le support approprié

Pour des performances et une capacité de stockage optimales, utilisez des cartouches correspondant au format de votre lecteur, et n'utilisez normalement qu'une cartouche par jour.

- Le HP SureStore DAT24 fonctionne mieux avec des cartouches DDS-3.
- Le HP SureStore DAT8 fonctionne mieux avec des cartouches DDS-2.
- Le HP SureStore Tape 5000 fonctionne **uniquement avec des cartouches DDS-1 (60 ou 90 mètres)**.

Néanmoins, la plupart des lecteurs HP SureStore DAT sont entièrement compatibles avec les modèles de cartouches antérieurs. Le tableau cidessous récapitule la compatibilité entre modèles de lecteurs et cartouches. Les cases en grisé indiquent les supports recommandés pour chaque lecteur.

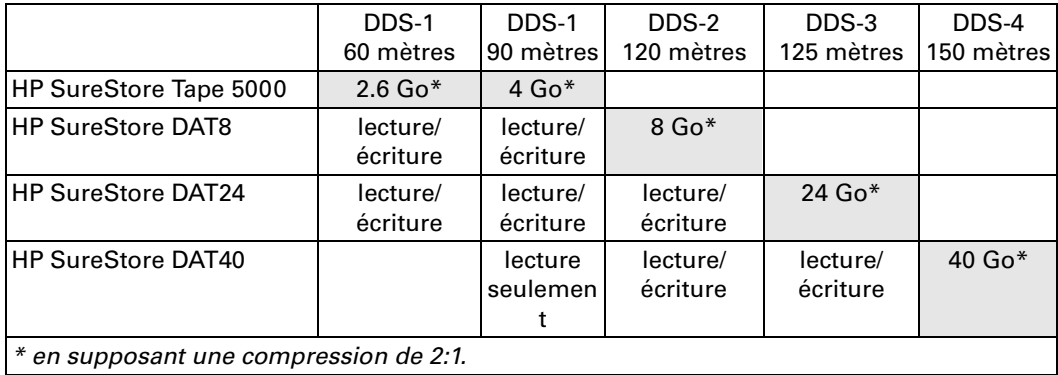

## Vérifiez le fonctionnement du lecteur

- **1** Allumez le lecteur de bande et l'ordinateur. Le lecteur exécute son auto-test matériel, qui dure environ 5 secondes. A la fin de cet auto-test, les deux voyants du panneau avant doivent être éteints. L'auto-test et les voyants du panneau avant sont décrits plus en détail dans le *Guide d'utilisation*  électronique du *CD-ROM HP SureStore Tape*.
- **2** Vérifiez que l'installation du lecteur a réussi.

Pour les systèmes sous UNIX, les instructions de configuration du *Guide d'utilisation* électronique figurant sur le *CD-ROM HP SureStore Tape* incluent une procédure de vérification.

**Remarque** En cas de problème au cours de la procédure de vérification, reportez-vous à "Economisez un appel" page 2 pour mieux diagnostiquer et résoudre le problème.

> **3** Utilisez une cartouche vierge pour procéder au test de sauvegarde et de restauration, que vous devez effectuer pour vérifier que le lecteur peut écrire des données sur la bande.

### **Pour charger une cartouche :**

Ouvrez le clapet s'il est installé. Introduisez la cartouche dans la fente à l'avant du lecteur, étiquette vers le haut, et poussez délicatement jusqu'à ce que le lecteur happe la cartouche et la charge. Le voyant vert Bande clignote pendant la séquence de chargement, puis reste allumé lorsque la cartouche est chargée.

### **Pour décharger une cartouche :**

Appuyez sur le bouton Décharger sur le panneau avant.

Le lecteur achève la tâche en cours, rembobine la bande et éjecte la cartouche. La séquence dure environ 25 secondes pour une cartouche en lecture/écriture et 10 secondes pour une cartouche protégée en écriture.

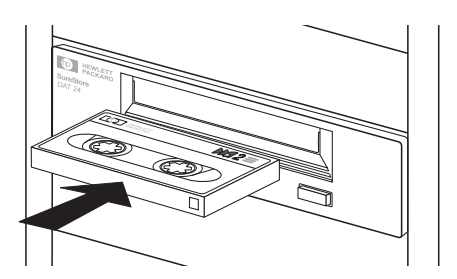

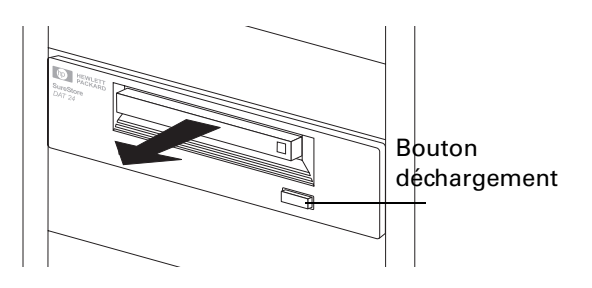

## Insérez le *CD-ROM HP SureStore Tape*

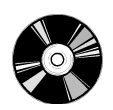

Le *CD-ROM HP SureStore Tape* contient des logiciels de sauvegarde, des pilotes, des utilitaires et des informations sur le fonctionnement du lecteur.

**1** Chargez le CD-ROM et sélectionnez home.htm.

**Remarque** Si vous n'avez pas de navigateur Web, consultez le fichier Lisezmoi.txt.

- **2** Sélectionnez une langue pour afficher la page d'accueil. Vous souhaiterez peut-être ajouter cette page à vos Signets/Favoris pour accéder plus facilement aux éléments du *CD-ROM HP SureStore Tape* par la suite.
- **3** Sélectionnez le lien approprié dans la page d'accueil. Vous trouverez des logiciels de sauvegarde et des pilotes à la rubrique "Logiciel". Les *Guides d'utilisation* électroniques, le forum aux questions et les références de commande figurent à "Documentation utilisateur".

### Remarque pour les utilisateurs d'UNIX

Avec certains systèmes sous UNIX, la lecture des fichiers HTML peut poser des problèmes. Lorsque vous montez le CD-ROM, si les noms des fichiers comportent un numéro de version et sont entièrement en capitales (par exemple, LISEZMOI.TXT;1), utilisez le logiciel cdcopy.sh que vous trouverez dans le dossier UNIX du CD-ROM. Cet utilitaire permet de faire fonctionner correctement tous les noms de fichiers et de liens dans les pages HTML.

Saisissez la commande suivante : cdcopy.sh /mnt /toplevel

où /mnt est le point de montage du CD et /toplevel un nouveau répertoire où les fichiers seront créés.

### Pilotes

Pour des informations détaillées sur les pilotes, reportez-vous au fichier LISEZMOI approprié du répertoire DRIVERS sur le *CD-ROM HP SureStore Tape*. A chaque système d'exploitation correspond un répertoire différent. Le lecteur doit être installé avant le pilote.

### Configuration des systèmes UNIX

Les instructions pour UNIX figurant dans le *Guide d'utilisation*  électronique du *CD-ROM HP SureStore Tape* indiquent de façon détaillée comment configurer votre système pour qu'il prenne en charge le lecteur.

### Logiciel de sauvegarde

Pour utiliser le lecteur, vous avez besoin d'une application ou d'un utilitaire de sauvegarde prenant en charge votre modèle de lecteur. Pour obtenir la liste la plus récente des logiciels de sauvegarde fonctionnant avec les lecteurs HP SureStore DAT et prenant en charge les fonctions avancées telles que HP One-Button Disaster Recovery et TapeAlert, consultez notre site Web (http://www.hp.com/go/connect). La section Selection de ce site énumère les solutions de sauvegarde adaptées à votre modèle de lecteur et à votre système d'exploitation (Microsoft Windows, Novell NetWare, IBM OS/2, divers s-systèmes UNIX et Apple Macintosh).

Les instructions d'installation et d'utilisation de votre application de sauvegarde (et de vos pilotes si nécessaire) doivent vous être fournies par le fournisseur de votre logiciel.

### Documentation utilisateur

Pour plus d'informations sur le fonctionnement de votre lecteur DAT, reportez-vous à la rubrique "Documentation utilisateur" du *CD-ROM HP SureStore Tape*. Vous y trouverez des liens vers le forum aux questions sur les pilotes et les systèmes d'exploitation, ainsi que, à partir du lien "Documentation du lecteur DAT" vers trois *Guides d'utilisation*  électroniques :

- Guide d'utilisation HP SureStore DAT ;
- Guide de HP One-Button Disaster Recovery;
- Guide des supports et des accessoires à commander.

Consultez la documentation de votre logiciel de sauvegarde pour des instructions sur la sauvegarde et la restauration des données.

### *Affichage des Guides d'utilisation électroniques*

Vous pouvez afficher les *Guides d'utilisation* électroniques avec la plupart des navigateurs Web les plus courants sur toutes les plates-formes. Si vous n'avez pas de navigateur Web, consultez le fichier Lisezmoi.txt.

Pour bénéficier de toutes les fonctions des *Guides d'utilisation*, notamment la couleur et les animations, votre système doit disposer des éléments suivants :

- un lecteur de CD-ROM ;
- un moniteur super-VGA configuré pour afficher au moins 256 couleurs.

Installation d'un lecteur "eU" (externe pour Unix)

### *Guide de l'utilisateur HP SureStore DAT*

Ce guide contient :

- les fonctions et caractéristiques des lecteurs HP SureStore DAT ;
- des instructions d'utilisation et des explications sur l'interprétation des voyants du panneau avant ;
- des informations sur le type de cartouches à utiliser et sur la façon de les stocker en toute sécurité ;
- des instructions sur l'entretien du lecteur de bande ;
- des informations relatives à l'assistance clientèle : garantie, réparations et contact avec l'assistance technique ;
- les références de commande des pièces détachées et des accessoires;
- des instructions de configuration pour UNIX ;
- des conseils sur les stratégies de sauvegarde et sur la configuration du bus SCSI.

### *Guide d'utilisation de HP One-Button Disaster Recovery*

Ce guide contient :

- des instructions sur l'utilisation de HP One-Button Disaster Recovery;
- des informations sur la compatibilité et des conseils de dépannage.

### *Guide des supports et des accessoires à commander*

Ce guide contient :

- une liste des supports recommandés pour votre lecteur ;
- des informations sur les accessoires pouvant être commandés.

## Enregistrez votre lecteur de bande auprès de HP

Vous devez vous enregistrer auprès de HP pour bénéficier de la période de garantie Echange rapide<sup>1</sup>. Les deuxième et troisième années de garantie ne vous sont accordées que si vous vous enregistrez dans les 30 jours.

Enregistrez-vous par Internet (http://www.hp.com/go/tapereg) ou en envoyant la carte-réponse fournie dans la boîte. La première année de garantie est accordée automatiquement.

Vérifiez que vous avez bien fourni tous les renseignements nécessaires : certaines rubriques de la carte d'enregistrement et du formulaire électronique doivent impérativement être servies, d'autres sont facultatives. Mais plus vous remplissez de rubriques et mieux HP pourra répondre à vos besoins. Si vous le désirez, vous pouvez choisir de NE PAS recevoir d'autres informations de HP

Si vous avez accès à Internet, enregistrez vous par voie électronique comme indiqué ci-dessous.

- **1** Sélectionnez la rubrique "Enregistrement de garantie" du *CD-ROM HP SureStore Tape*.
- **2** Sélectionnez le lien "Enregistrez-vous sur le Web". Vous accédez ainsi au site Web HP d'inscription à la garantie.
- **3** Remplissez le formulaire d'inscription. Les questions auxquelles il est obligatoire de répondre sont en rouge.
- **4** Cliquez sur le bouton Envoyer pour envoyer votre formulaire d'enregistrement immédiatement à HP.

Si vous n'avez pas accès à Internet :

- **1** Remplissez la carte d'enregistrement fournie avec le lecteur. Les rubriques à servir obligatoirement sont en noir et en caractères gras.
- **2** Envoyez à HP par courrier ou par télécopie le formulaire dûment rempli.

1. L'échange rapide est disponible dans la plupart des pays. Dans les pays où il ne l'est pas encore, l'assistance est fournie dans le cadre du Programme d'assistance finale ou par les distibuteurs locaux. Vous devez enregistrer le produit pour bénéficier des deuxième et troisième années de garantie.

Installation d'un lecteur "eU" (externe pour Unix)

## Garantie limitée pour les Etats-Unis, le Canada, l'Australie et la Nouvelle-Zélande

- **1** HP garantit à l'acquéreur que le matériel, les accessoires et les consommables HP seront exempts de défauts de matériaux et de malfaçons après la date d'achat pendant la période spécifiée plus haut. Si HP est informé de tels défauts pendant la période de garantie, il réparera ou remplacera, à sa discrétion, les produits avérés défectueux. Les produits de remplacement pourront être neufs ou dans un état équivalent à celui des produits neufs.
- **2** HP garantit à l'acquéreur que les logiciels HP ne manqueront pas d'exécuter leurs instructions de programmation après la date d'achat pendant la période spécifiée ci-dessus en raison de défauts matériels ou de main d'oeuvre s'ils ont été installés et utilisés correctement. Si HP est informé de tels défauts pendant la période de garantie, il remplacera les supports des logiciels qui n'exécutent pas leurs instructions de programmation en raison de tels défauts.
- **3** HP ne garantit pas que les produits HP fonctionneront sans interruption ou sans erreur. Si HP ne peut, dans un délai raisonnable, réparer ou remplacer un produit dans les conditions de la garantie, l'acquéreur pourra retourner le produit pour se faire rembourser le prix d'achat.
- **4** Les produits HP peuvent contenir des pièces remanufacturées dont les performances sont équivalentes à celles de pièces neuves ou des pièces ayant été utilisées de façon fortuite.
- **5** La garantie aux défauts résultant (a) d'un entretien ou d'un étalonnage inappropriés ou inadéquats, (b) de logiciels, interfaçages, pièces ou fournitures non fournis par HP, (c) d'une modification autorisée ou d'un usage impropre, (d) d'une utilisation en dehors des conditions d'environnement spécifiées pour le produit ni (e) d'une mauvaise préparation ou d'un mauvais entretien du site.
- **6** HP N'ACCORDE AUCUNE AUTRE GARANTIE OU CONDITION EXPLICITE, ECRITE OU ORALE. DANS LES LIMITES DE LA LEGISLATION LOCALE, TOUTE GARANTIE OU CONDITION IMPLICITES D'APTITUDE A LA COMMERCIALISATION, DE QUALITE SATISFAISANTE OU D'ADEQUATION A UN USAGE PARTICULIER SONT LIMITEES A LA DUREE DE LA GARANTIE EXPLICITE EXPOSEE PLUS HAUT. Certains pays, Etats ou provinces n'autorisent pas les limitations de durée d'une garantie implicite, et la limitation ou exclusion ci-dessus peut donc ne pas s'appliquer à vous. Cette garantie vous donne des droits légaux spécifiques et vous pouvez également disposer d'autres droits selon le pays, l'Etat ou la province.
- **7** DANS LES LIMITES DE LA LEGISLATION LOCALE, LES RECOURS CONTENUS DANS CETTE GARANTIE SONT VOS SEULS ET EXCLUSIFS RECOURS. A L'EXCEPTION DES CAS INDIQUES CI-DESSUS, HP ET SES FOURNISSEURS NE SERONT EN AUCUNE CIRCONSTANCE RESPONSABLES DES PERTES DE DONNEES NI DES DOMMAGES

DIRECTS, SPECIAUX, FORTUITS OU CONSECUTIFS (Y COMPRIS LES MANQUE A GAGNER ET LES PERTES DE DONNEES) NI DE TOUT AUTRE DOMMAGE, QU'IL SOIT FONDE SUR UN CONTRAT, UN PREJUDICE OU SUR TOUTE AUTRE BASE. Certains pays, Etats ou provinces n'autorisent pas l'exclusion ou limitation des dommages fortuits ou consécutifs, et la limitation ou exclusion ci-dessus peut donc ne pas s'appliquer à vous.

TRANSACTIONS DE CONSOMMATEURS EN AUSTRALIE ET EN NOUVELLE-ZELANDE : LES TERMES DE LA GARANTIE CONTENUS DANS CETTE DECLARATION, HORMIS DANS LIMITES LEGALEMENT AUTORISEES, N'EXCLUENT, NE RESTREIGNENT NI NE MODIFIENT PAS LES DROITS LEGAUX APPLICABLES A LA VENTE DE CE PRODUIT MAIS VIENNENT S'Y AJOUTER.

Garantie aux consommateurs 16 septembre 1997

### **HP SureStore DAT**

Installation d'un lecteur "eU" (externe pour Unix)

**3**

**Dépannage lors de l'installation**

## Economisez un appel

La première étape du dépannage consiste à déterminer si le problème provient de la cartouche, du lecteur de bande, de l'ordinateur hôte et de ses connexions ou bien de la façon dont le système est utilisé. Si aucun des conseils ci-dessous ne vous aide à résoudre le problème, appelez l'assistance technique. Vous trouverez les numéros de téléphone de l'assistance technique HP à la rubrique "Assistance client" du *Guide d'utilisation* sur le *CD-ROM HP SureStore Tape*.

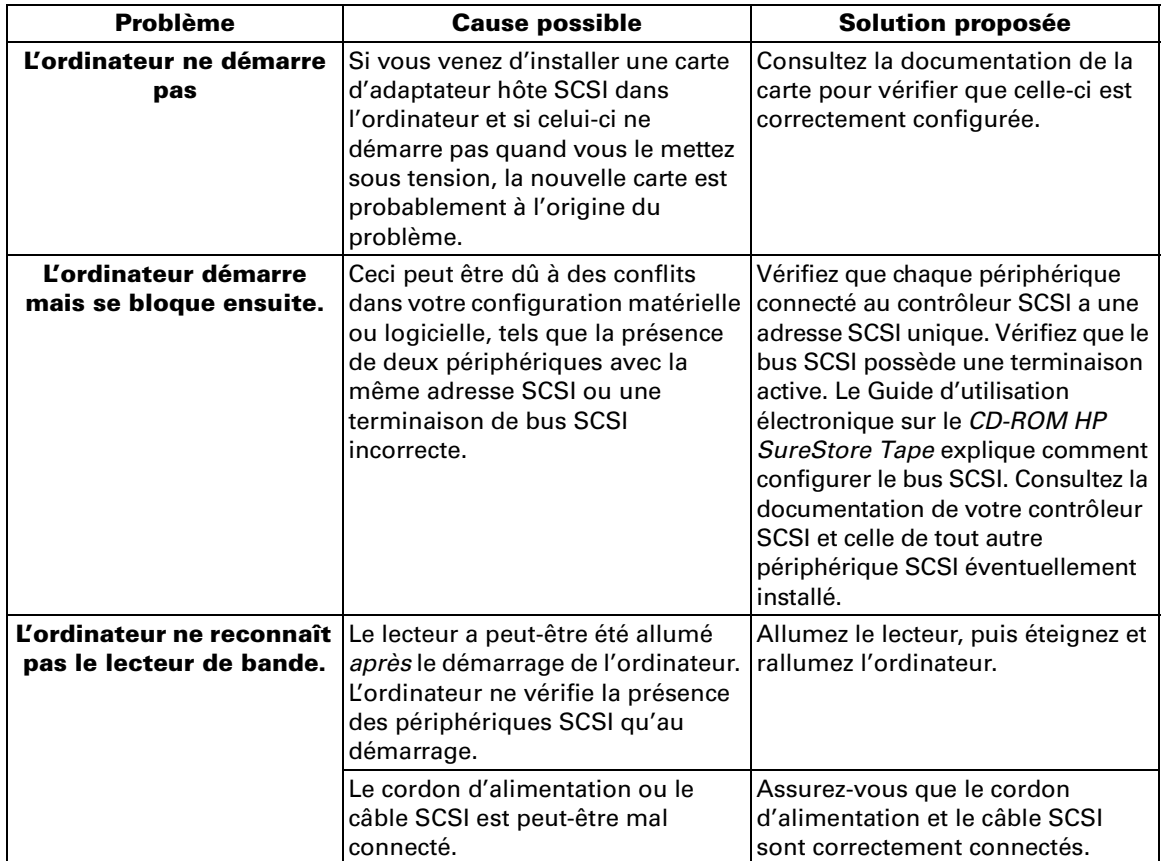

### Problèmes d'ordinateur

## Problèmes de lecteur

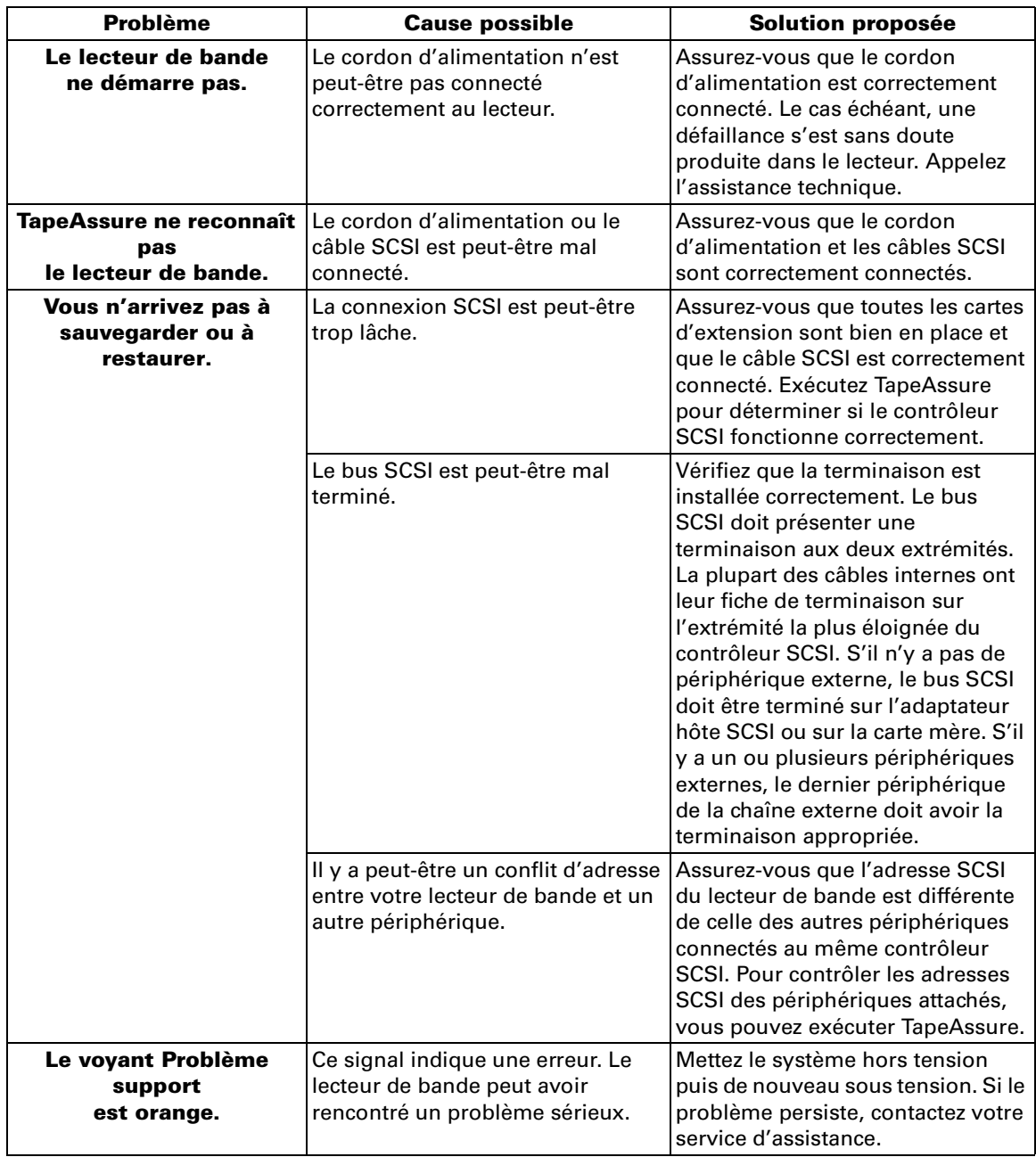

## Autres sources d'information

En cas de problèmes d'utilisation du lecteur après son installation, utilisez HP Tape Tools pour établir un diagnostic. Vous trouverez également des informations de dépannage sur le *CD-ROM HP SureStore Tape* et sur le site Web HP.

### HP Tape Tools

Le logiciel HP Tape Tools offre les fonctionnalités suivantes :

- **Utilitaires d'informations sur le lecteur** vous renseignant sur le lecteur et sur la configuration du système ;
- **Diagnostics de dépannage** permettant d'identifier les problèmes de lecteur ou de support à l'aide de différents tests ;
- **Utilitaire de mise à niveau du micrologiciel** vous aidant à trouver les fichiers de mise à jour pour votre lecteur et à effectuer la mise à niveau;
- **Assistance clientèle HP** vous donnant toutes les informations nécessaires pour nous contacter.

HP Tape Tools ne fonctionne pas avec tous les systèmes d'exploitation. Reportez-vous au *CD-ROM HP SureStore Tape* pour des informations récentes sur sa compatibilité.

### *CD-ROM HP SureStore Tape*

Le *CD-ROM HP SureStore Tape* contient :

- des informations de dépannage dans le *Guide d'utilisation* électronique (problèmes de fonctionnement plutôt que d'installation);
- le forum aux questions sur l'utilisation des lecteurs sous Windows NT, NetWare ou Unix.
- ❑ Sélectionnez la rubrique "Documentation utilisateur" à la page d'accueil et suivez les liens appropriés. Reportez-vous à la page 1-15 pour plus d'informations sur l'utilisation du *CD-ROM HP SureStore Tape*.

### Site Web HP

Le site Web de l'assistance HP contient deux liens utiles :

- http:/www.hp.com/support/dat vous donne accès au site Web de l'Assistance clientèle HP, où vous trouverez une grande quantité d'informations les plus récentes sur votre produit;
- http://www.hp.com/support/dds\_troubleshooting vous relie directement aux pages de dépannage de l'Assistance clientèle.

## **Index**

### **A**

accessoires, références de commande *Voir* Guide d'utilisation *électronique* adresse SCSI conflit **3-3** par défaut **1-5, 2-5** partage des périphériques **3- 2** alimentation requise **1-12, 2-9** applications de sauvegarde **1-4, 1- 16, 2-3, 2-13** assistance clientèle *Voir* Guide d'utilisation *électronique* assistance technique *Voir* Guide d'utilisation *électronique* assistance *Voir* Guide d'utilisation *électronique* **1-17, 2-14** auto-test **1-14, 2-9, 2-11**

### **B**

voyants Bande *Voir également* Guide d'utilisation *électronique* **1-17** Bande, voyant **1-15, 1-17, 2-11, 2-14** *Voir également* Guide d'utilisation *électronique* **1-17, 2-14** blocage pendant le démarrage **3-2** bouton marche-arrêt **1-12** boutons Déchargement **1-15, 2-11 C** câbles SCSI **1-9, 2-7**

câbles fournis avec le lecteur **1-4, 2-3** capacité des bandes *Voir* Guide d'utilisation *électronique* caractéristiques lecteur *Voir* Guide d'utilisation *électronique* requises **2-9** carte hôte *Voir* SCSI contrôleur carte hôte *Voir* SCSI contrôleur cartouche chargement **1-15, 2-11** choix *Voir* Guide d'utilisation *électronique* commande *Voir* Guide d'utilisation *électronique* déchargement **1-15, 2-11** éjection forcée *Voir* Guide d'utilisation *électronique* entretien *Voir* Guide d'utilisation électronique protection en écriture *Voir*  Guide d'utilisation *électronique* stockage *Voir* Guide d'utilisation *électronique* CD-ROM

*Guide d'utilisation*  électronique **1-17, 2-13** CD-ROM *HP SureStore Tape* contenu **1-2, 2-2** navigateur nécessaire **2-12** TapeAssure **1-6, 1-14, 2-11** CEM *Voir au dos du livre* chargement d'une cartouche **1-15, 2-11** Colorado Backup **1-16**

commande de pièces et d'accessoires *Voir* Guide d'utilisation *électronique* compression de données *Voir*  Guide d'utilisation *électronique* configuration requise **1-3, 2-3** connexions lâches **3-3** contacter HP *Voir* Guide d'utilisation *électronique* contacter HP *Voir* Guide d'utilisation *électronique* contenu de la boîte modèles "e" **1-2** modèles "eU" **2-2** contrôleur SCSI problèmes **3-2** cordon d'alimentation, branchement **1-12, 2-9**

### **D**

DDS, formats pris en charge *Voir*  Guide d'utilisation *électronique* déchargement d'une cartouche **1-15, 2-11** Déchargement, bouton **1-15, 2-11** DEL *Voir* voyants dépannage **3-2** *Voir également Guide d'utilisation électronique* durée de vie des cartouches *Voir*  Guide d'utilisation *électronique*

### **E**

échange rapide, garantie *Voir*  Guide d'utilisation *électronique* échec de la restauration **3-3** échec de la sauvegarde **3-3** échec du démarrage **3-2, 3-3** éjection d'une cartouche **1-15, 2-11** éjection forcée *Voir* Guide d'utilisation *électronique* éjection forcée *Voir* Guide d'utilisation *électronique*

entretien *Voir* Guide d'utilisation *électronique* équipement fourni modèles "e" **1-2** modèles "eU" **2-2**

#### **F**

formats de bande *Voir* Guide d'utilisation *électronique*

#### **G**

garantie *Voir* Guide d'utilisation *électronique Guide d'utilisation* **1-17, 2-13**

#### **H**

HP One-Button Disaster Recovery **1-16**

### **I**

informations réglementaires *voir au dos du livre* insertion d'une cartouche **1-15, 2-11** installation

configuration requise **1-3, 2-3** présentation *Voir troisième de couverture* problèmes **3-2** instructions d'utilisation *Voir*  Guide d'utilisation *électronique* interrupteur d'alimentation **1-12**

### **L**

lecteur entretien *Voir* Guide d'utilisation *électronique* ne démarre pas **3-3** ne peut sauvegarder ni restaurer **3-3** lecture-écriture, test **1-14, 2-11** liste de déballage modèles "e" **1-2** modèles "eU" **2-2** logiciels installation **1-16, 2-13** sauvegarde **1-4, 1-16, 2-3, 2-13**

#### **M** matériel fourni

modèles "e" **1-2** modèles "eU" **2-2** multimode, terminaison DAT40 **1-10**

#### **N**

navigateurs web **1-17, 2-13** nettoyage tête de lecture *Voir* Guide d'utilisation *électronique* nettoyage *Voir* Guide d'utilisation *électronique* normes de sécurité *Voir quatrième de couverture* Novell NetWare applications de sauvegarde **1-16, 2-13** numéros de téléphone *Voir* Guide d'utilisation *électronique*

### **O**

ordinateur ne démarre pas **3-2**

#### **P**

panneau avant, voyants *Voir également* Guide d'utilisation *électronique* auto-test **2-9** perturbations électromagnétiques *Voir au dos du livre* pièces fournies modèles "e" **1-2** modèles "eU" **2-2** planification des sauvegardes *Voir* Guide d'utilisation *électronique* Problème support, voyant *Voir également* Guide d'utilisation *électronique* **3-3** problèmes d'ordinateur **3-2** de lecteur **3-3** terminaison SCSI **3-3**

problèmes de terminaison **3-3** protection en écriture *Voir* Guide d'utilisation *électronique* puissance requise **1-12**

### **R**

récupération sur incident grave **1-16** références HP *Voir* Guide d'utilisation *électronique* réglage de l'adresse SCSI **1-6, 2-5** réparations *Voir* Guide d'utilisation *électronique* résolution des problèmes **3-2** retrait d'une cartouche **1-15, 2-11**

#### **S**

sauvegarde, applications installation **1-16, 2-13** lecteurs pris en charge **1-4, 2-3 SCSI** adresse réglage **1-6, 2-5** vérification au démarrage **1-6, 2-5** vérification des périphériques installés **1-6** adresse par défaut **1-5, 2-5** asymétrique **1-3** câbles connexion **1-9, 2-7** requis pour le lecteur **1-4** configuration du bus *Voir*  Guide d'utilisation *électronique* configuration requise **1-3, 2-3** configuration *Voir* Guide d'utilisation *électronique* connexion lâche **3-3** contrôleur **2-3** requis **1-3** LVD **1-3** problèmes de terminaison **3-2, 3-3** vérification de la configuration **1-6**

SCSI 2 **1-3, 2-3** SCSI 3 **1-3, 2-3** service après-vente *Voir* Guide d'utilisation *électronique* stratégies de sauvegarde *Voir*  Guide d'utilisation *électronique*

### **T**

TapeAlert *Voir* Guide d'utilisation *électronique* **TapeAssure** usage **1-3, 1-14** vérification de l'installation **1-14** vérification de la configuration **1-6, 1-14** tension requise **1-12, 2-9** terminaison SCSI *Voir* Guide d'utilisation *électronique* terminaisons, branchement **1-10** test de l'installation **1-14** têtes de lecture, nettoyage *Voir*  Guide d'utilisation *électronique*

### **U**

UNIX applications de sauvegarde **1-16, 2-13** configuration **2-12** lecture des fichiers HTML **2- 12**

#### **V**

vérification de l'installation **1-14** voyants *Voir également* Guide d'utilisation *électronique* **1-17, 2-14** auto-test **1-14, 2-9, 2-11** Bande **1-15, 2-11, 2-14** Problème support **3-3**

#### **W**

web, navigateurs **1-17, 2-13** Windows, systèmes **1-16** World Wide Web, site **1-16, 2-13**

### **HP SureStore DAT**

Guide d'installation (Lecteurs UNIX externes)

## Installation — Lecteurs externes (UNIX)

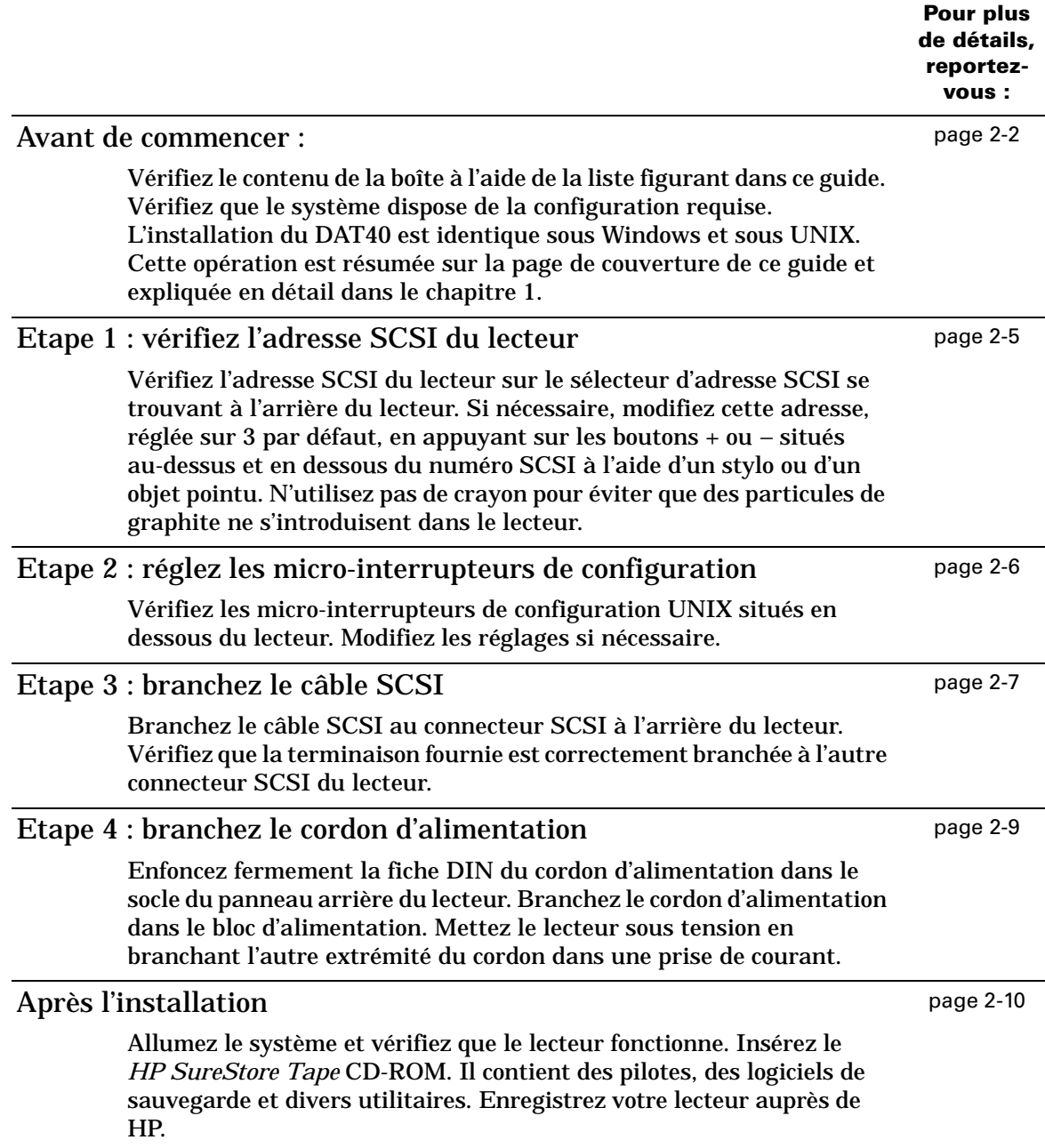